2022 年度(令和 4 年度)

創造⼯学セミナーⅡ Final Report

# スーパーで人物追従する

# ロボットを導入する為の基礎研究

研究メンバー

S519019 呉 孝慈

S519026 莊司 和輝

S519059 吉岡 新

### 指導教員

⾦丸 隆志 教授

# 目次

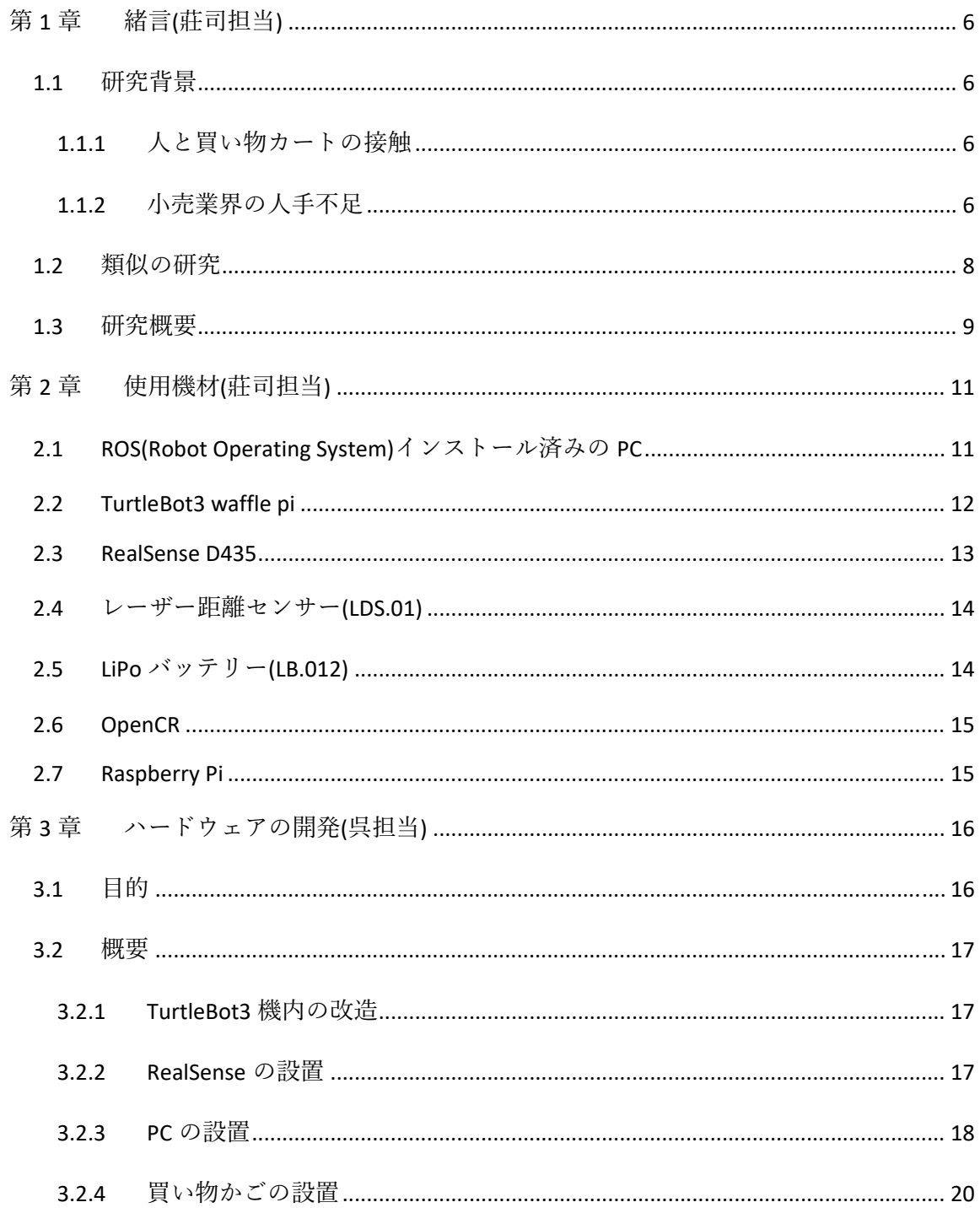

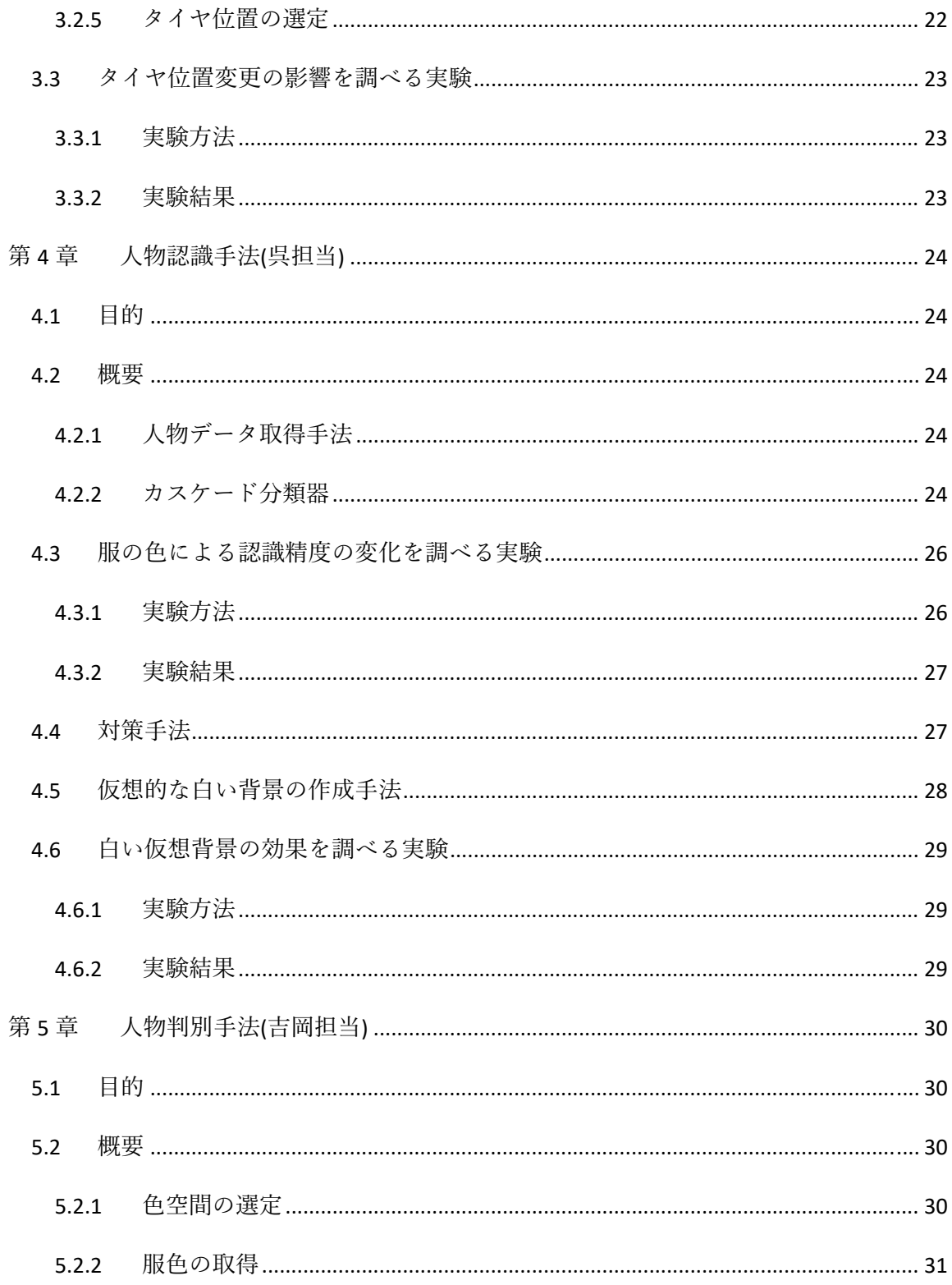

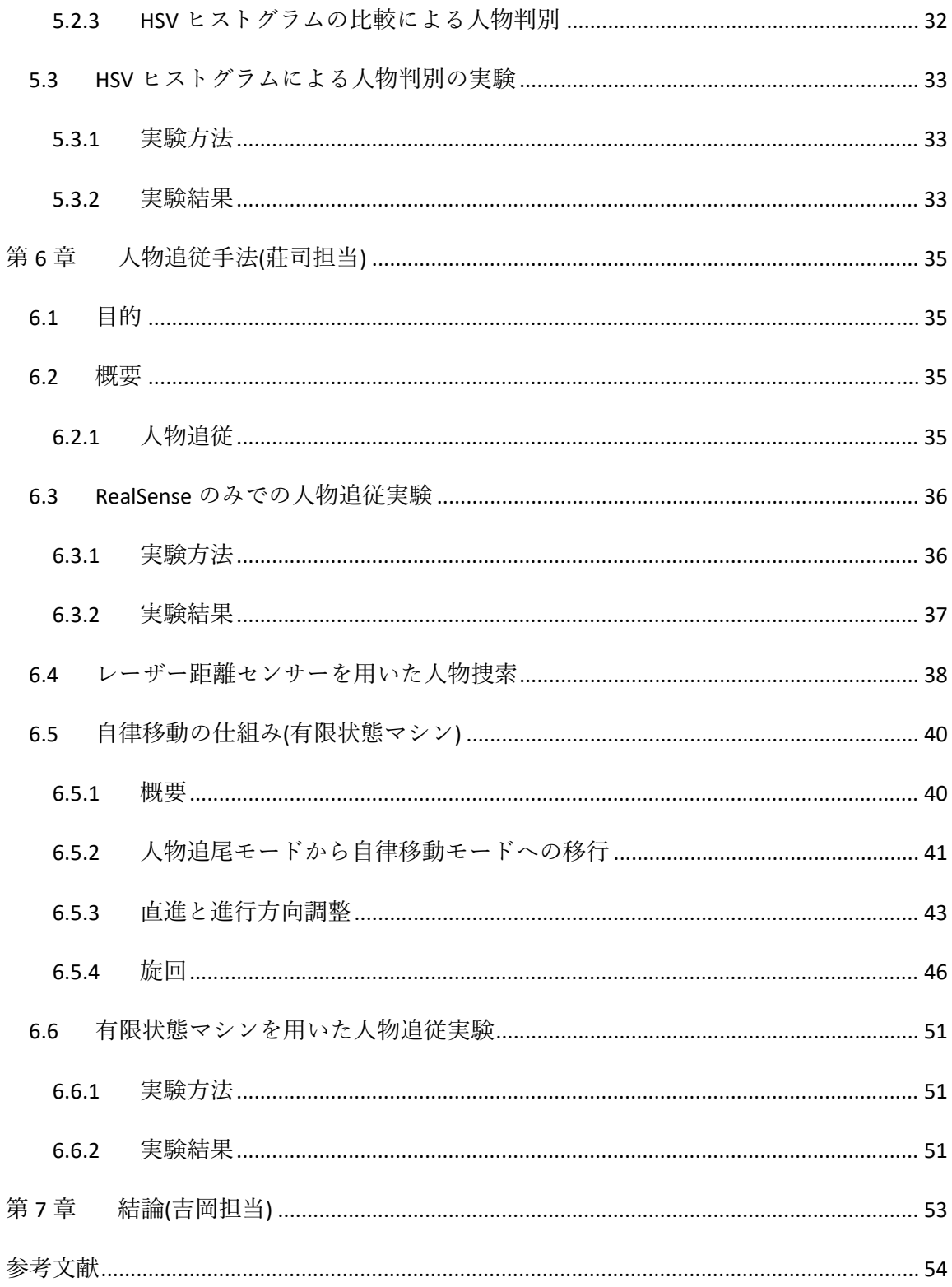

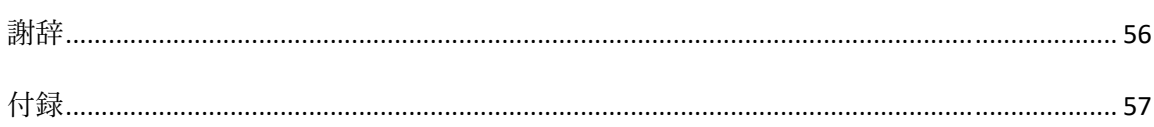

## 第1章 緒言(莊司担当)

### 1.1 研究背景

### 1.1.1 人と買い物カートの接触

近年、新型コロナウイルスの世界的流行は人々の生活に大きな影響を与えた。特にコロ ナウイルス流行以前と比べると「人とモノが接触する際の意識」に変化があり、図 1.1 で 示すように、多くの人が触るものを触らないという人が多い。その一方で未だものに触れ なければいけない場面は日常生活で多い。その中でも我々はスーパーマーケットにおける ⼈と買い物カートの接触に着⽬した。

#### 1.1.2 小売業界の人手不足

さらに近年、様々な業界で人手不足が問題となっている。図 1.2 は各業種のパートタイ ム労働者の不足率を表し、横軸の D.I.(Diffusion Index) は労働者が「不足」と回答した 事業所の割合から「過剰」と回答した事業所の割合を差し引いた値である。この図より、 業界全体から見てもスーパーマーケットを含めた小売業界は人手不足が深刻であることが 伺える。人手不足がさらに深刻化すれば働き手の負担が増えることから、今まで人が行っ ていたレジ打ちをはじめとした業務をロボットに⾏わせる動きが強まっていると考えられ る。こういった背景から、人物を追従する買い物カートの実現を目標として研究開発を行 う。

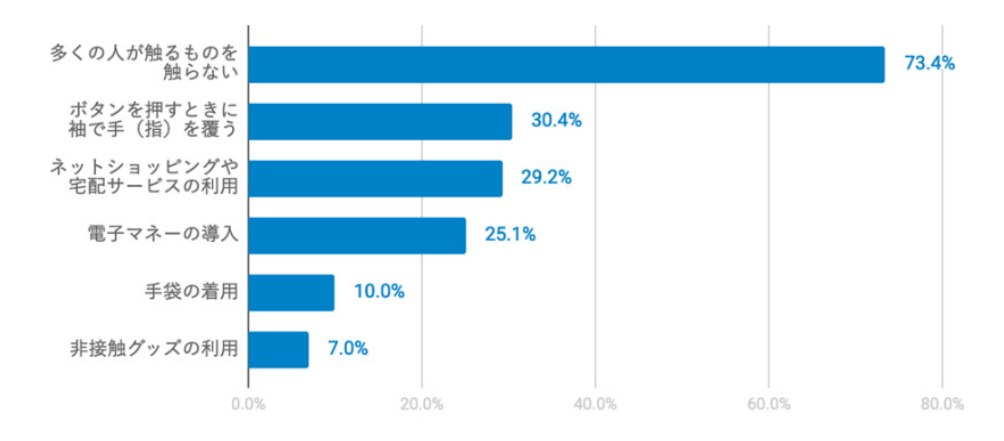

図 **1.1:**⼈やモノとの接触を避けるために意識した、変えた⾏動 **[1]**

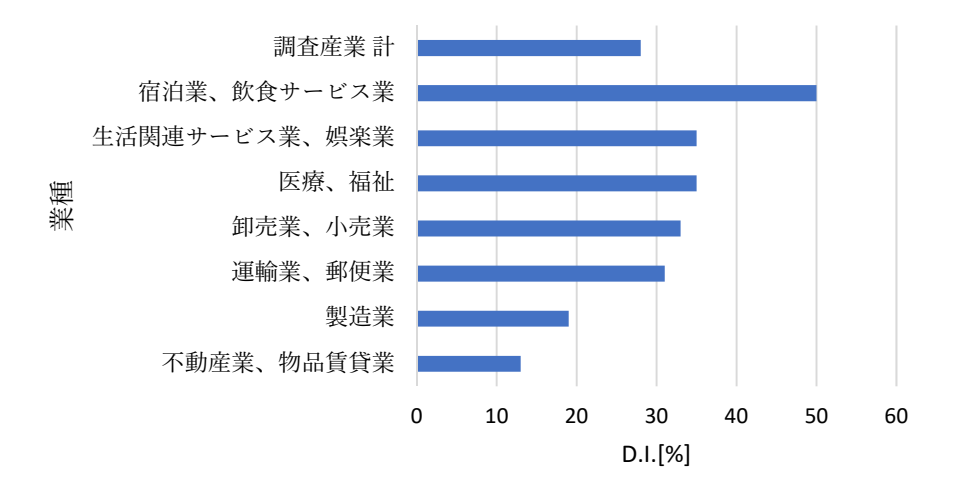

図 **1.2:**産業別のパートタイム労働者の不⾜状況

**(**厚⽣労働省 労働経済動向調査**(**令和4年5⽉**) [2]**より作成**)**

### 1.2 類似の研究

我々の研究する⼈物を追従する買い物カートに類似する製品の例を紹介する。図 1.3 は アメリカの企業ファイブ・エレメント・ロボティクス社が開発したロボット・カート 「Dash」の写真である。Dash はアメリカで試用段階にあるロボット・カートである。こ のロボットの特徴は、売り場までの案内やカートに商品を入れる商品を自動決済ができる ことである。しかしながら、このロボット・カートにはスーパーマーケットという他の 客、カート、子供が入り混じる環境にうまく対応できない問題点がある。

こうした様々なものが入り混じる環境に適応させるため、スーパーで人物追従するロボッ トを導⼊する為の基礎研究を本研究の⽬的とする。

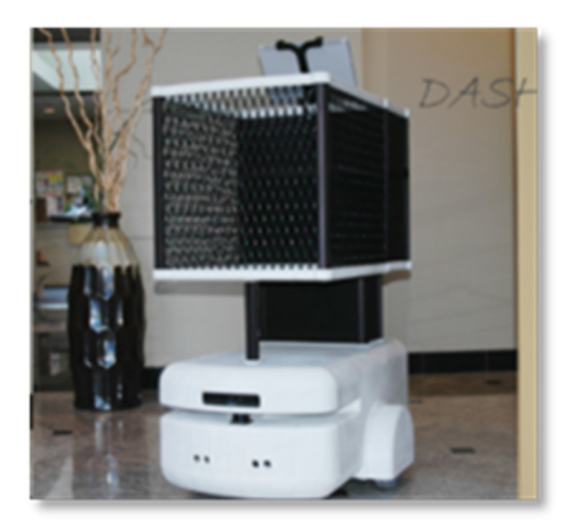

図 **1.3:** ファイブエレメンツ社が開発したロボット・カート **Dash [3]**

### 1.3 研究概要

本研究で開発する⼈物追従をするロボット(以下 ロボットカートと呼ぶ)の条件について 解説する。まず、以下の条件を課す。

・使⽤する環境は、屋内のスーパーマーケットとする。

・スーパーマーケットの地形は平坦であるものとする。

この条件下でのロボットカートの構想図を図 1.4 に示す。この構想図ではロボットカー トが入り口付近で待機しており、顧客が入店した場合1人につき1台のロボットカートが 追従を行う。これを実現するために、まずロボットカート前方にいる人物をセンサーによ って認識する必要がある(以下 人物認識と呼ぶ)。しかし、スーパーマーケットでは追従す る人物以外にも複数の人物がいる。そのため、認識した複数の人物の中からロボットカー トが追従する対象者を特定する必要がある(以下 ⼈物判別と呼ぶ)。そして、この追従対象 者とロボットカートとの距離を⼀定に保つようにロボットカートを移動させることで追従 対象者への追従を行う(以下 人物追従と呼ぶ)。これらの工程により、スーパーマーケット での追従対象者への追従が可能であると思えるが、追従対象者が曲がり角で曲がった場合、 ロボットカートに搭載されたセンサーから追従対象者を認識できなくなるだろう。そのよ うな場合、センサーによって周囲の壁を認識しながらロボットカートが自律移動を行い、 曲がり角の先にいる追従対象者を認識できる位置まで移動する必要がある(以下 人物捜索 と呼ぶ)。

このように、スーパーマーケットでの⼈物追従を実現する為には

- ・⼈物認識機能
- ・⼈物判別機能
- ・⼈物追従機能
- ・⼈物捜索機能

をロボットカートに搭載する必要がある。

したがって、本研究ではロボットカートのハードウェア開発に加え、これらの機能に関 するソフトウェアの開発を⾏うことで、スーパーマーケットで⽤いるロボットカートを実 現することを目指す。

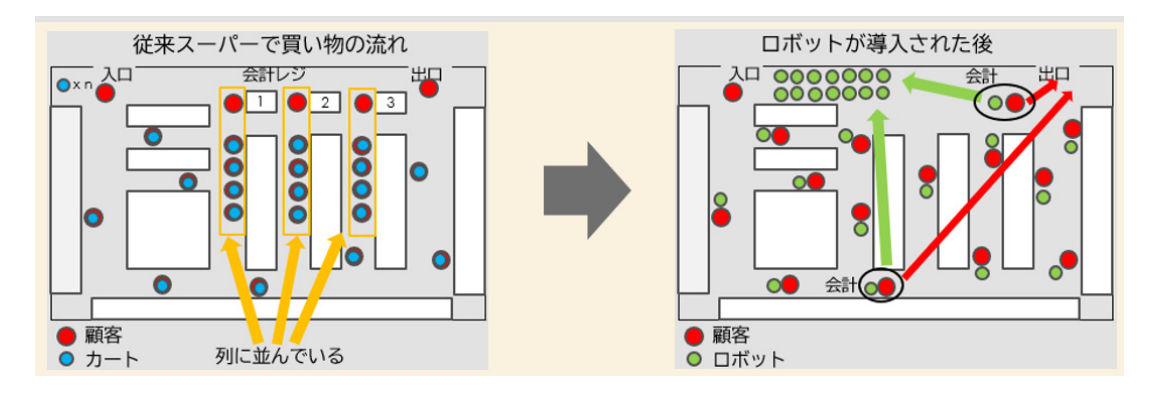

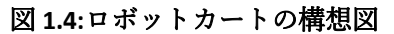

## 第2章 使用機材(莊司担当)

### 2.1 ROS (Robot Operating System) インストール済みの PC

本研究では、ロボットの制御に ROS(Robot Operating System)を⽤いる。ROS とは、ロ ボット用のソフトウェアプラットフォームである。ROS をインストールした PC (Panasonic 製 Let's note CF.SZ5) を図 2.1 に示す。OS としては Linux ディストリビュ ーションの一つである Ubuntu16.04 を用いる。先述の ROS はこの Ubuntu 上で動作する ソフトウェアである。

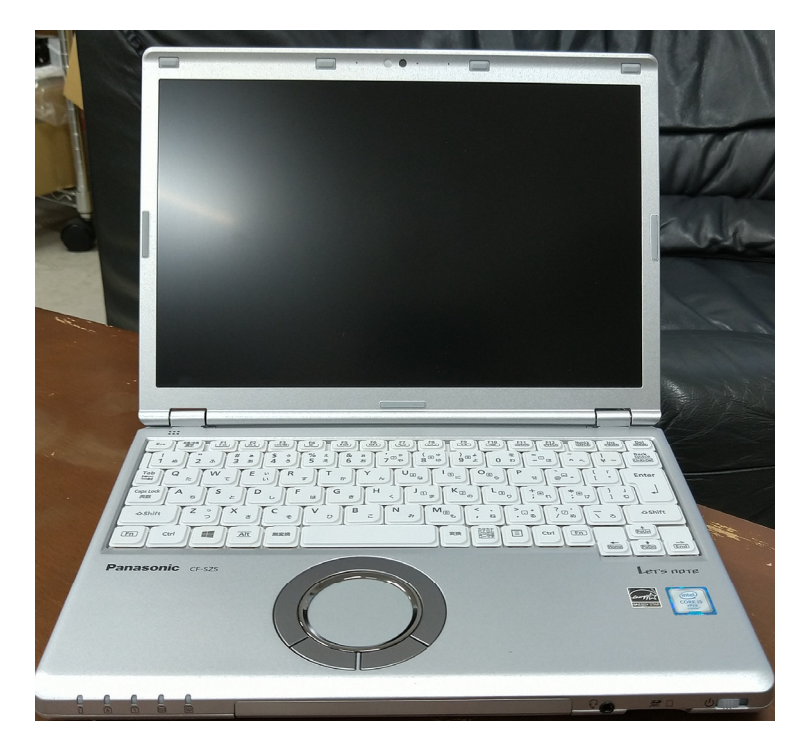

図 **2.1:Let's note CF.SZ5**

### 2.2 TurtleBot3 waffle pi

本研究で開発する⼈物追従するロボットカートのベースとして TurtleBot3 waffle pi(図 2.2)(以下 TurtleBot3 と呼称)を利用する。ROS をインストールした PC で操作することが 可能な ROS 公式ロボットである。レーザー距離センサー(2.4 参照)やカメラによって周囲 の状況を把握することが出来る。本研究ではこのうちレーザー距離センサーのみを使い、 それ以外の機能は別途追加する。

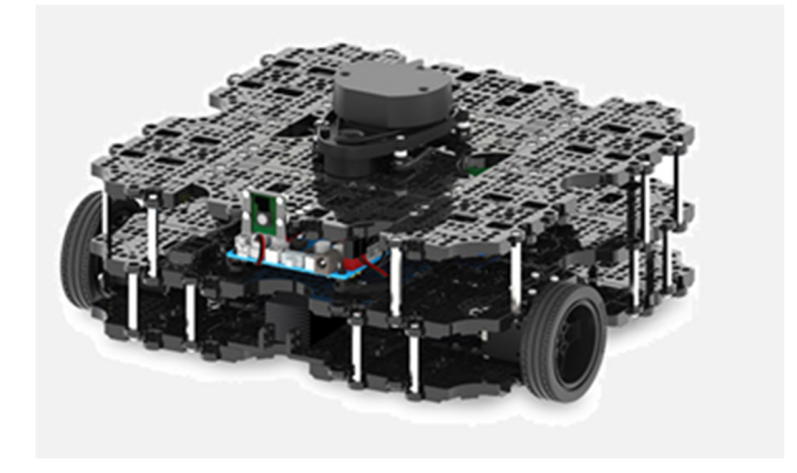

図 **2.2:TurtleBot3 waffle pi [4]**

### 2.3 RealSense D435

本研究では外界の映像を取得する為に、図 2.3 の RealSense D435(以下 RealSense と呼 称)を使⽤する。RealSense とは Intel 社が発売しているデプスカメラであり、深度センサ ー、RGB カメラ、IR 投射器を搭載している。これらの機能により、高度な深度測定が可 能となっており、カラー画像のほかカメラから距離を表現したデプス画像を出力すること ができる。RealSense の仕様を以下に⽰す。

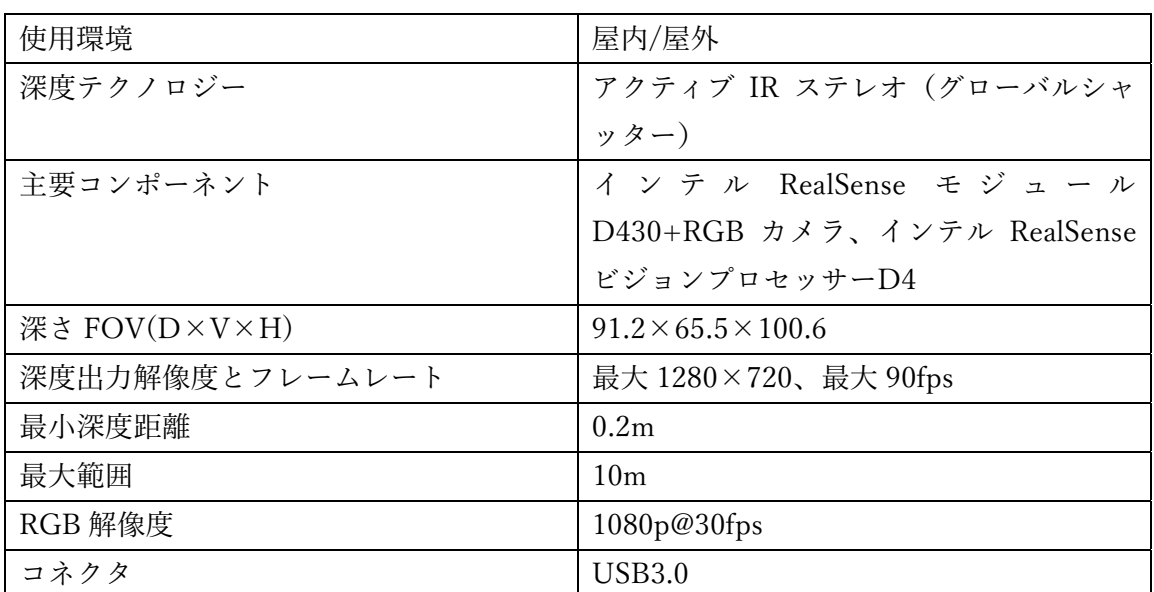

#### 表 **2.1:RealSense D435** の仕様 **[5]**

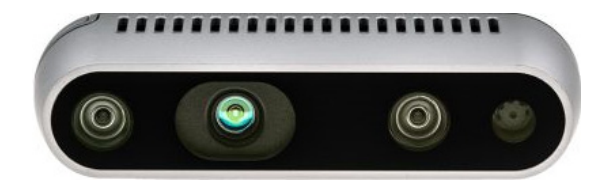

図 **2.3:RealSense D435**

## 2.4 レーザー距離センサー(LDS.01)

本研究では、RealSense の視界から⼈物が外れた際に図 2.4 のレーザー距離センサ (LDS.01)で⼈物捜索する。LDS.01 とは TurtleBot3 に附属する 2 次元レーザースキャナー であり、スキャナーが回転することで周囲 360°にある物体の位置を点群データとして取 得できる。このデータをもとに自己位置推定やマッピング、さらにナビゲーションを行う ことが可能である。

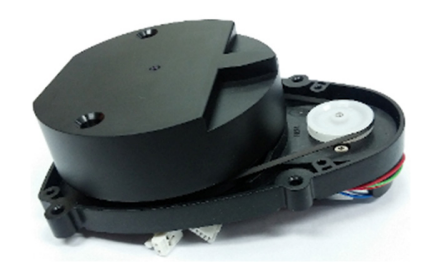

図 **2.4:**レーザースキャナー**(LDS.01) [6]**

### 2.5 LiPo バッテリー(LB.012)

バッテリー(LB.012)(図 2.5)とは TurtleBot3 に附属のバッテリーであり、本体から取り 外し、附属のアダプターで充電を⾏うことができる。主な仕様は以下の通りである。

#### 表 **2.2:LiPo** バッテリー**(LB.012)**の仕様 **[7]**

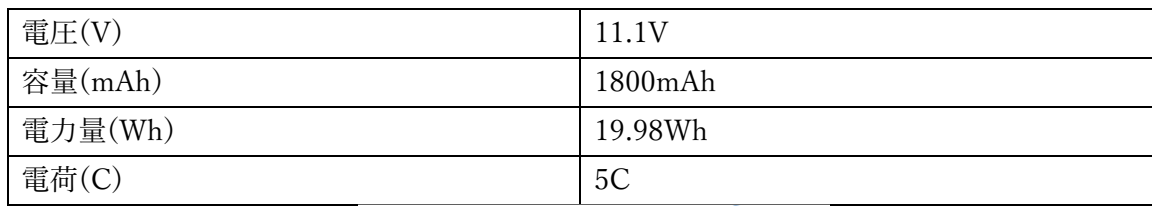

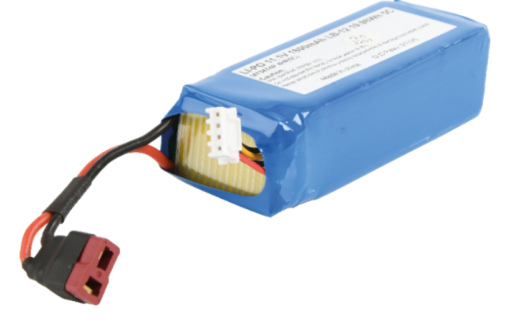

図 **2.5:LiPo** バッテリー**(LB.012)**

### 2.6 OpenCR

OpenCR(図 2.6)とは TurtleBot3 に搭載されているマイクロコントローラ搭載ボードで ある。OpenCR はオープンハードウェアとソフトウェアから構成されており、ROS を使 ⽤した組み込みシステム向けに作られている。ロボットの基本的な動作はこのボードを介 して行われる。

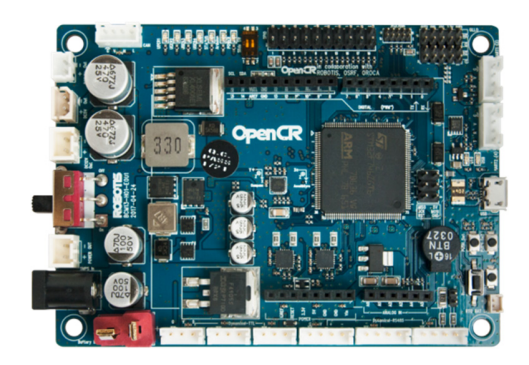

図 **2.6:OpenCR [8]**

### 2.7 Raspberry Pi

Raspberry Pi(図 2.7)はシングルボードコンピュータと呼ばれるハードウェアであり、 TurtleBot3 に搭載される。Ubuntu と ROS をインストールすることで、ノート PC と ROS を介して通信し、ロボットの制御を行うことができる。

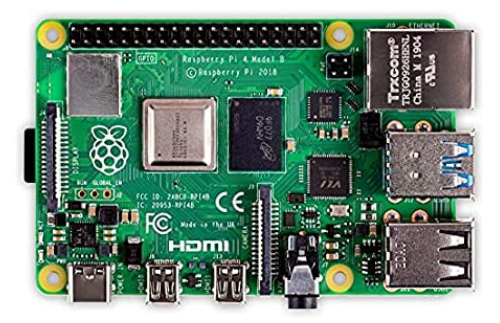

図 **2.7:Raspberry Pi [9]**

## 第3章 ハードウェアの開発(呉担当)

### 3.1 目的

我々はスーパーマーケットという環境での、買い物カートの自動化を目標としている。 しかし、TurtleBot3 のデフォルトの状態(図 2.2)では買い物カートとしての役割を果た せないため、いくつかの改良を加えなければならない。本章では買い物カートとしての役 割を果たすロボットカートを製作することを⽬標とする。図 3.1 がロボットカートの完成 品であり、完成するまでどのような改良が加えられたかについてその過程を以下に詳しく 記す。

ロボットカートに必要な変更点を⽰す。それぞれの詳細を 3.2 以降で述べる。

I.RealSense を設置すること

II.データ処理⽤の PC を設置すること

III.商品を載せる買い物かごを装着すること

IV.機器の設置による性能の低下が少ないこと

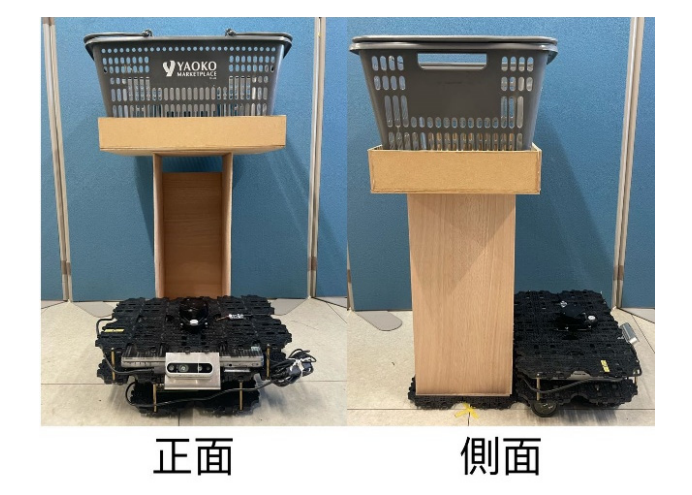

図 **3.1:**ロボットカートの完成品

### 3.2 概要

#### 3.2.1 TurtleBot3 機内の改造

TurtleBot3 に必須である Raspberry Pi、OpenCR、バッテリーなどの電子部品に加え、 RealSense と PC を新たに設置する必要がある。図 3.2 のように元々二層目にある全ての 電子部品を車輪と同じ一層目に移し、二層目を RealSense と PC を置く場所とする。

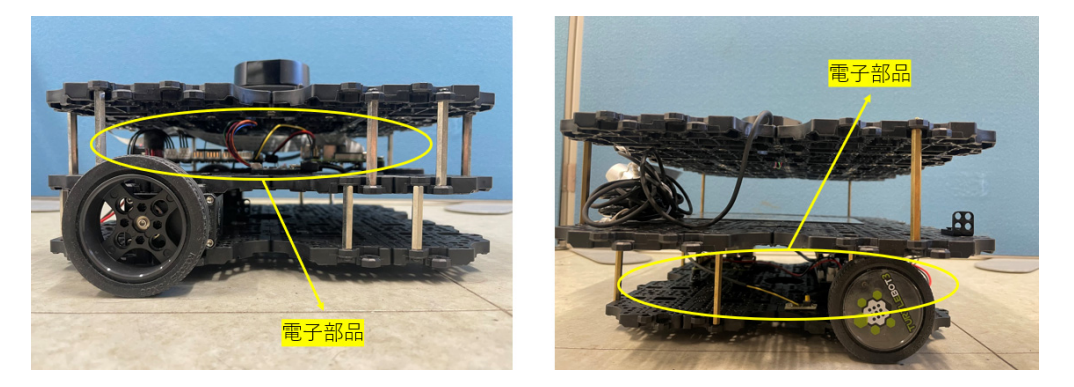

図 **3.2:**電⼦部品が移動された図

### 3.2.2 RealSense の設置

RealSense の取り付け方法について説明する。

使⽤する部品は以下の通りである。

- ●アルミニウム板 300×100mm……1枚
- ●ネジ M2.5×8mm……4 個
- ●ナット M2.5……4 個

アルミニウム板加工の寸法を図 3.3 に示す。アルミニウム板の上に直径 2.5mm の穴を四 つ開け、先端から 65mm の部分を境に上向き 45 度に曲げる。先端寄りの二つ穴は RealSense を固定するため利用し、残りの二つ穴は TurtleBot3 の二層目と固定する為に用 いる。アルミニウムの加⼯が完成した後、ネジとナットを使って、TurtleBot3 とアルミニ ウム板と RealSense を固定する。RealSense を取り付けた後の様子を図 3.4 に参照する。

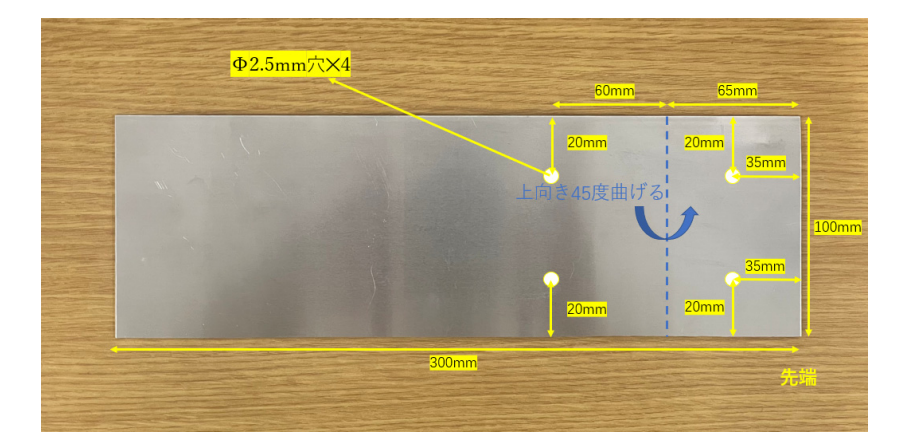

図 **3.3:**アルミニウムの加⼯の⼨法

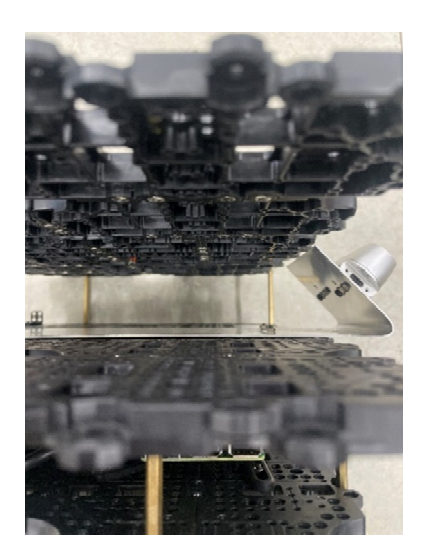

図 **3.4:RealSense** を付けた後の様⼦

### 3.2.3 PC の設置

PC を設置する方法について説明する。使用する部品は以下の通りである。

●TB3 Waffle Plate-IPL-01[10]……8枚

本節では上記のうち二枚を組み合わせたもの(図 3.5)を Waffle Plate パーツと略称す る。

●高さ 65mm の柱 (図 3.6) ……10 本

高さ 65mm の柱は元々用いられていた高さ 40mm の柱 22 本から変更するためのもので ある。

ROS をインストールした PC (2.1 参照) の幅は 280mm である。しかし、TurtleBot3 の幅は 255mm しかないため、幅を延⻑しなければならない。そのために上記の Waffle Plate パーツを 4 枚追加するのである。また、柱の⻑さを 40mm から 65mm に変更する理 由は追加したパーツとタイヤが⼲渉することを避けるためである。柱の本数は 22 本から 10 本に減ったものの、安定性はあまり変わらなかった。改造前後の比較を図 3.7 に示 す。

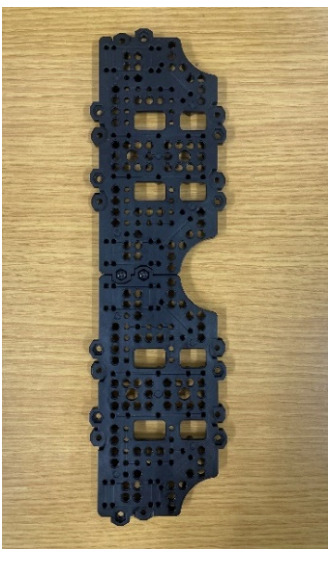

図 **3.5: Waffle.Plate** パーツ

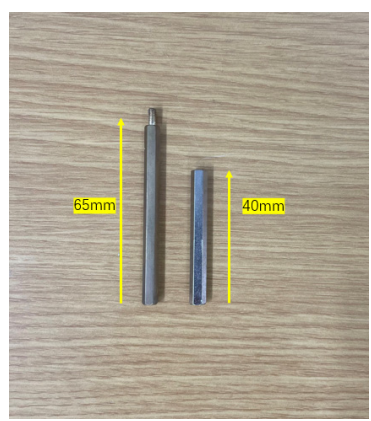

図 **3.6: 65mm** 柱**(**左**)**、**40mm** 柱**(**右**)**

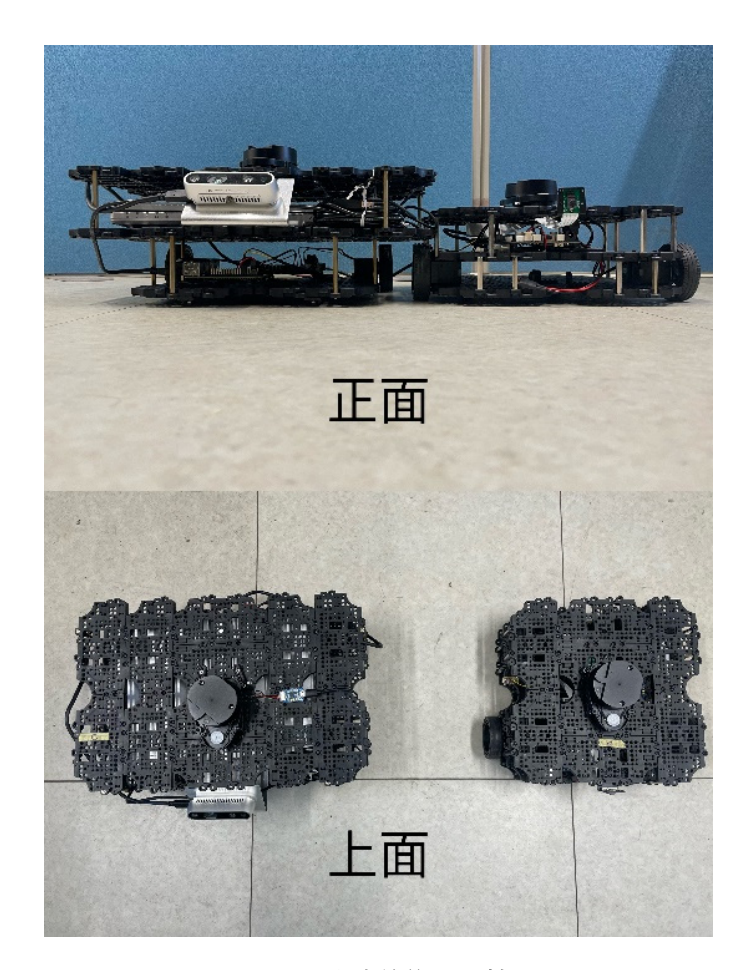

図 **3.7:**改造前後の⽐較

### 3.2.4 買い物かごの設置

買い物カートには買い物かごを置くスペースが必要である。そこでロボットカートの後 方に買い物かごを置くための土台を製作する。使用する部品は以下の通りである。

●TB3 Waffle Plate-IPL-01[10]……8枚

●TB3 Ball Caster-AO1[11]……2 個

本節では上記の部品を組み合わせたものをボールキャスター付き Waffle Plate パーツと 略称する。

●ネジ M8×20mm……4 個

●ナット M8……4 個

●厚み 8mm 木板 600×450mm……1 枚

●厚み 5mm 木板 920×450mm……1 枚

先ず、二枚の木板を分割し、厚みが 5mm の板で支持部分を、厚みが 8mm の板で箱を 図 3.8 のように作成する、そして両者を接着剤で貼り合わせる。支持部分の寸法は高さ 510mm、幅 205mm、⻑さ 225mm で、箱の⼨法は⾼さ 75mm、幅 450mm、⻑さ 300mm である。支持部分の下には4つの穴が開けられており、ネジとナットでボールキャスター 付き Waffle Plate パーツに固定されている。完成した土台とボールキャスター付き Waffle Plate パーツを連結した様子が図 3.8 に示されている。

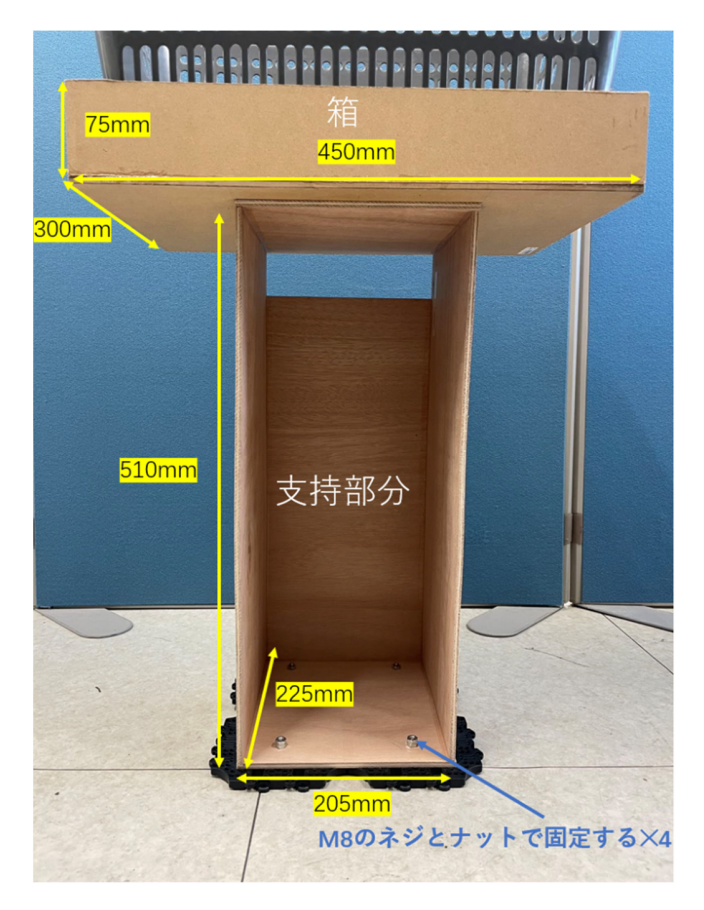

図 **3.8**:買い物かごを設置するための⼟台

### 3.2.5 タイヤ位置の選定

作り上げたロボットカートは直進・旋回の動力に低下が見られた他、直進時に軌道が逸 れてしまう問題が⾒られた。運⾏中のロボットカートの様⼦を観察したところ、その原因 は主にタイヤの空転であることが確認できた。その理由は荷重のかかるかごの位置とタイ ヤの位置が離れていることである。荷重のかかる位置とタイヤの位置を近づければタイヤ の空転を防ぐことができると考えられる。そして、考えた改良による変更図を図 3.9 に、 実際のタイヤの位置を変更した後のロボットカートの様子を図 3.10 に示す。

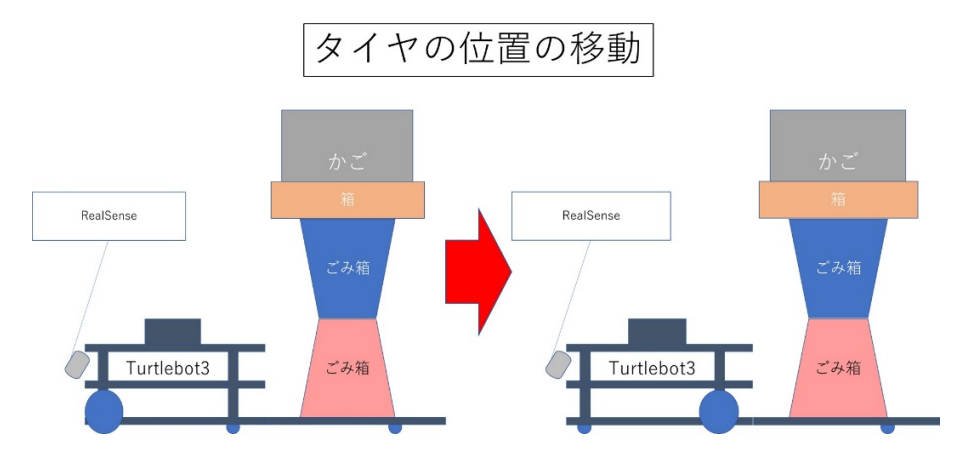

図 **3.9:**タイヤの位置の変更図

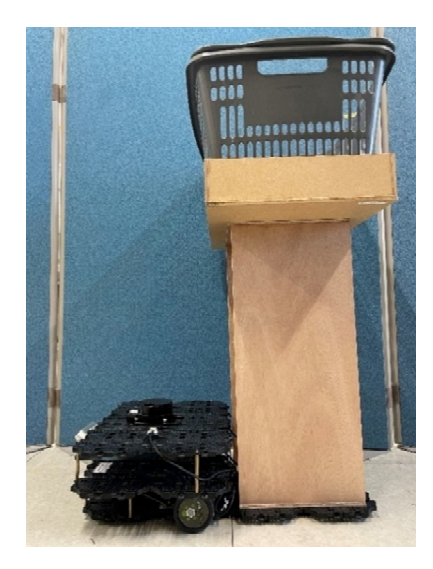

図 **3.10:**タイヤ変更後の姿

### 3.3 タイヤ位置変更の影響を調べる実験

### 3.3.1 実験方法

タイヤの位置を変更した前後でどれ程の効果があったのかを調べるため、計測を⾏った。 図 3.11 は実験環境を⽰している。この実験では、「3mの直線移動」と「720°の旋回」 の 2 つの運動にかかる時間をそれぞれ計測する。タイヤ位置の移動により、時間がどう変 化するかを調べる。

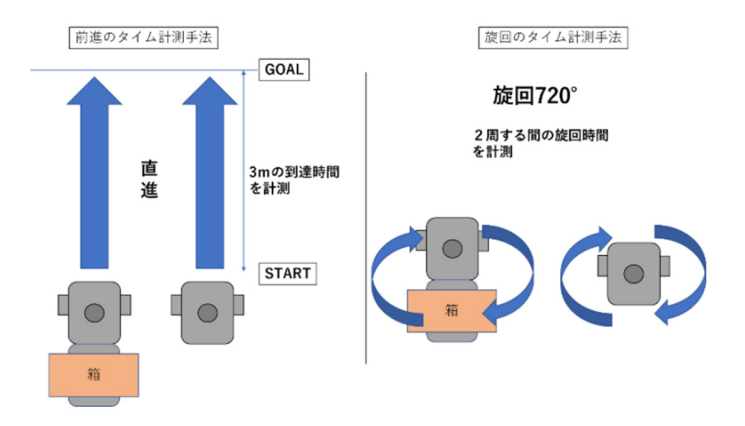

図 **3.11:**実験⽅法のイメージ図

### 3.3.2 実験結果

実験結果を表 3.1 に示す。かごを装着した TurtleBot3 のタイヤ移動前後でタイムを比べ ると直線で 5 秒向上、旋回で 47 秒向上と⼤幅な改善が⾒られた。これは、タイヤ位置の 変更によりタイヤの空転が改善されたことによるものと考えられる。

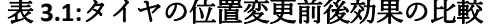

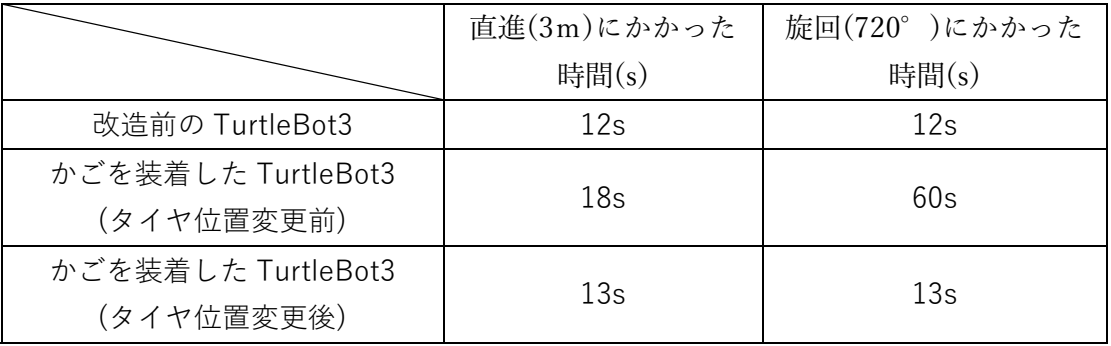

## 第4章 人物認識手法(呉担当)

### 4.1 目的

ロボットカートの製作にあたって最も重要といえる要素は⼈物認識である。この第 4 章 では TurtleBot3 に搭載した RealSense で人物認識を行う手法を解説する。

#### 4.2 概要

#### 4.2.1 人物データ取得手法

我々が想定する環境では、周囲の壁や商品を載せたカートから人物を識別する必要があ る。そのために、我々は 2.3 で解説した RealSense で得られた情報に対して画像処理を行 う。体格や身にまとっている服などが異なる様々な容姿の人物を認識することを目指す。

#### 4.2.2 カスケード分類器

我々が人物の判別に使用したものが Intel 社の OpenCV [12]に含まれるカスケード分類 器である。カスケード分類器を⽤いた認識では図 4.1 のようにまずカラー画像からグレー スケール画像に変換する。これは色の濃淡を際立たせる為である。そしてグレースケール 画像をもとに学習済の xml ファイルに含まれる上半身の特徴量(色の濃淡)のデータから 映像中の⼈物が認識される。

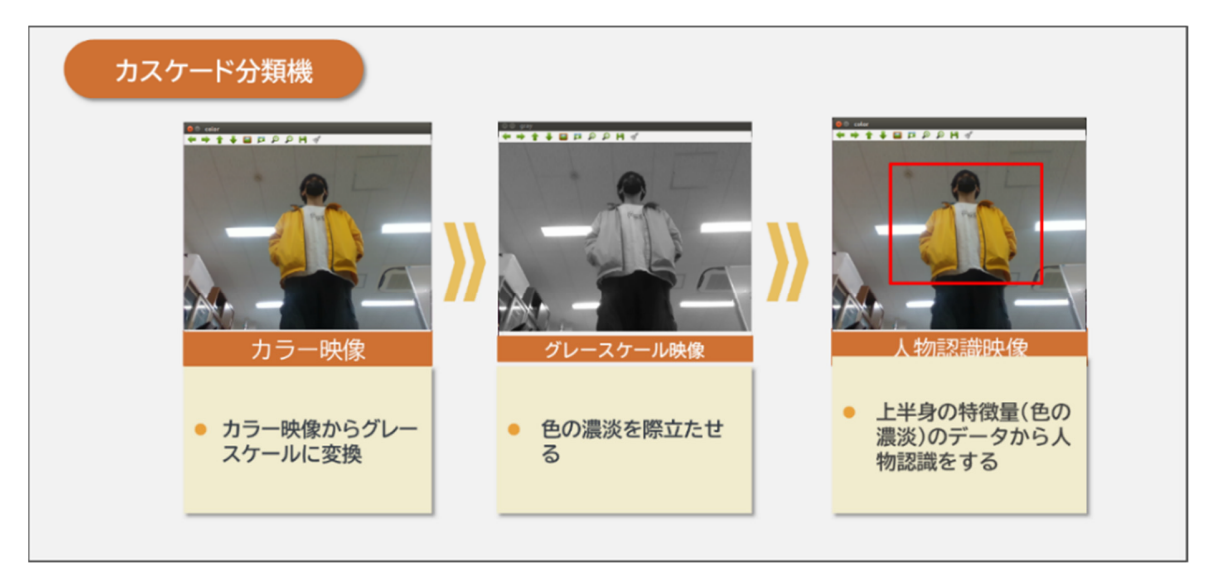

図 **4.1:**カスケード分類器の仕組み

今回用いたのは Haar-like 特徴量[13]を用いた識別器であり、複数の限られた領域の明 暗差から求めることのできる特徴量である。その中でも、今回は上半身を認識するカスケ ード分類器(haarcascade\_upperbody.xml)を使用する。

### 4.3 服の色による認識精度の変化を調べる実験

#### 4.3.1 実験方法

カスケード分類器による⼈物認識の性能を調べるため TurtleBot3 の前の⼈物を、カス ケード分類器を⽤いて認識し、認識精度を調べる実験を⾏う。実験使⽤する機器は RealSense の RGB カメラである。実験環境のイメージ図を図 4.2 に示す。実験を行った服 の色は白・黄(明色)・緑(暗色)であり、人物はそれぞれの色の服を着て、TurtleBot3 に対し て体の前⾯または後⾯を向けた状態で 100 フレーム分測定を⾏った。100 フレーム分の中 に画像中の人物が赤い枠に囲まれたフレームが認識成功と判定し、そうではない場合は認 識失敗と判定する。

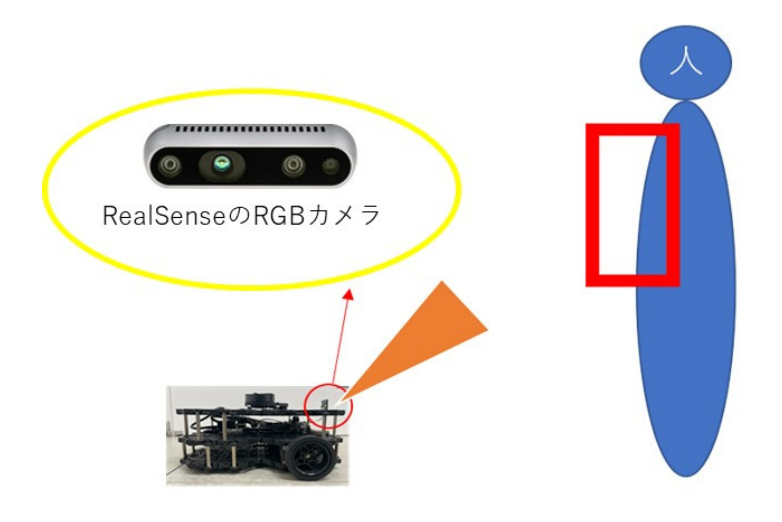

図 **4.2:**実験環境のイメージ図

### 4.3.2 実験結果

実験結果としては図 4.3 のようになり、体の前後の向きに関わる差以上に服の色によっ て認識率に⼤きな差が出ることが分かった。このグラフから分かったこととしては体の前 面より背面の方が認識率に優れること及び暗い色の服が認識されやすく明るい色が認識さ れにくいことである。服の⾊によって認識率にばらつきがある点には対策が必要である。

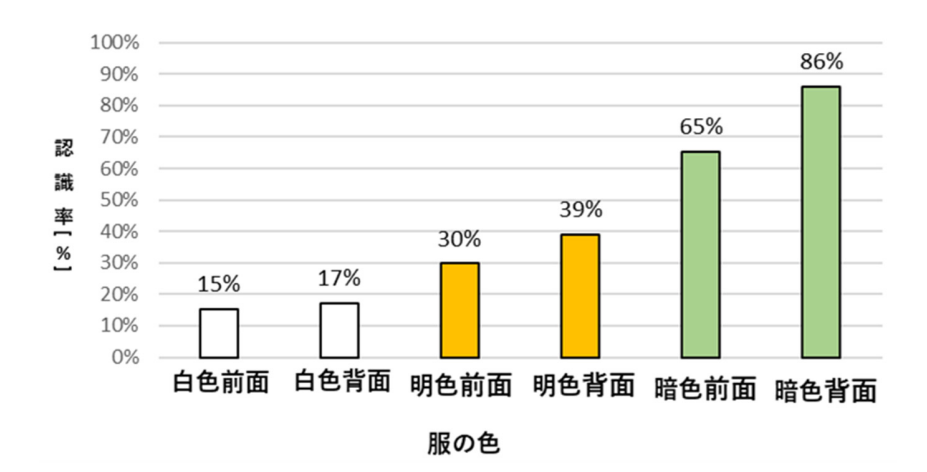

図 **4.3:**服の⾊ごとの⼈物認識率⽐較

### 4.4 対策手法

4.3 の実験から服の色によって認識率にばらつきがあり、対策が必要であることが分か った。白色、明色(黄色)、暗色(緑色)でここまで大きな差が出てしまった要因としては明 るめの服が研究室の⽩い背景(壁紙)と同化してしまい、カスケード分類器が特徴量を検 出できなくなってしまっていることが考えられる。これらの問題を解決する為、 RealSense の深度センサによるデプス画像を利用することにした。RealSense の深度セン サでは奥⾏きを得ることができる。それを利⽤し、RealSense から奥⾏きが 2m 以上離れ ている映像箇所を白く塗りつぶすことで疑似的な背景を作成する(図 4.4)。それにより、 服の色に検出率が左右されず、人物を認識しやすい環境となると考えられる。

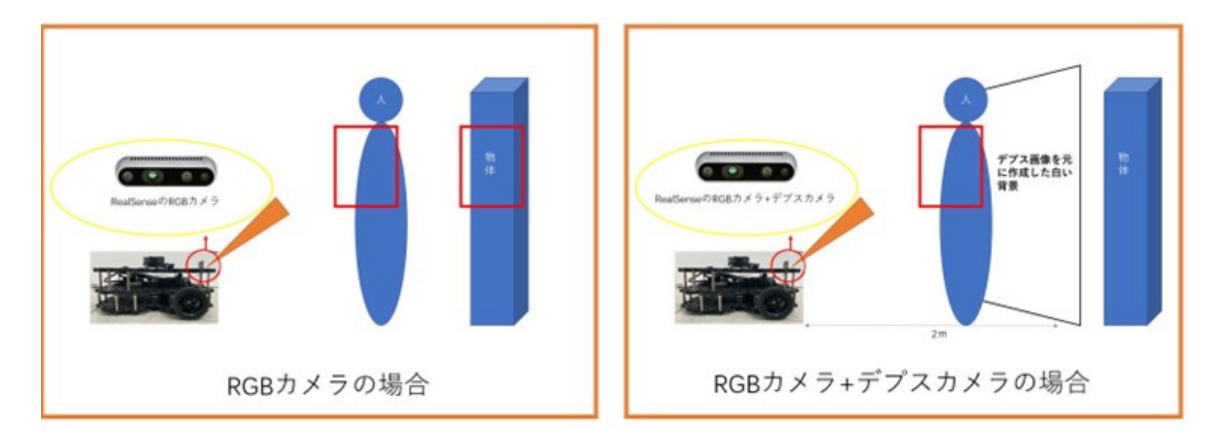

図 **4.4:**⽩い背景のイメージ図

### 4.5 仮想的な白い背景の作成手法

仮想的な⽩い背景の作成⼿法を図 4.5 で説明する。左が RealSense の RGB 画像、中央 が RealSense のデプス画像である。デプス画像では、近い物体が明るい青色に、遠い物体 が暗い赤色で表示される。デプス画像を用いて、2m 以上距離がある箇所を全て白く塗り つぶすことで、図 4.5 右の加工後のような仮想的な白い背景を作成することができる。こ の手法のプログラムへの実装は、インターネット上に公開されているものを参考にした [14]。この加⼯後の画像により、⼈物の認識率が向上するかを検証する。

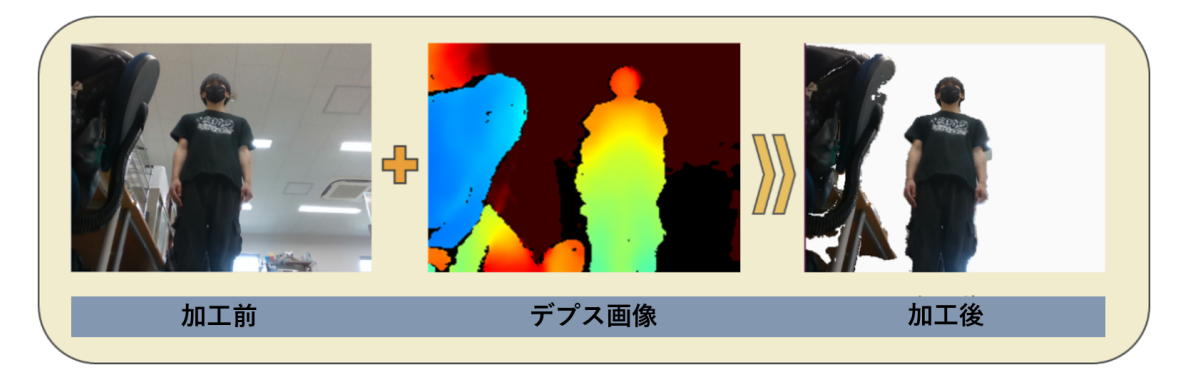

図 **4.5:**仮想的な⽩い背景の作成⼿法

### 4.6 白い仮想背景の効果を調べる実験

### 4.6.1 実験方法

前節で解説した⽩い仮想背景により⼈物認識率に改善が⾒られるかを検証する。体の前 ⾯または背⾯を向けて TurtleBot3 の前を往復し、それぞれ⼈物認識率の算出を⾏った。 4.3 の実験と同じく行った服の色は白・黄・緑であり、それぞれの色で 100 フレーム分測定 を⾏った。100 フレーム分の中に画像中の⼈物が⾚い枠に囲まれたフレームが認識成功と 判定し、そうではない場合は認識失敗と判定する。

### 4.6.2 実験結果

実験結果を図 4.6 に示す。4.3 で行ったオリジナル画像を用いた実験の結果と比べると 白い仮想背景を追加したことで大きな改善が見られた。どの色の認識率をとっても最低 89%以上と高水準であり、このことから白い仮想背景の追加が認識率の向上に有効である ことがわかった。

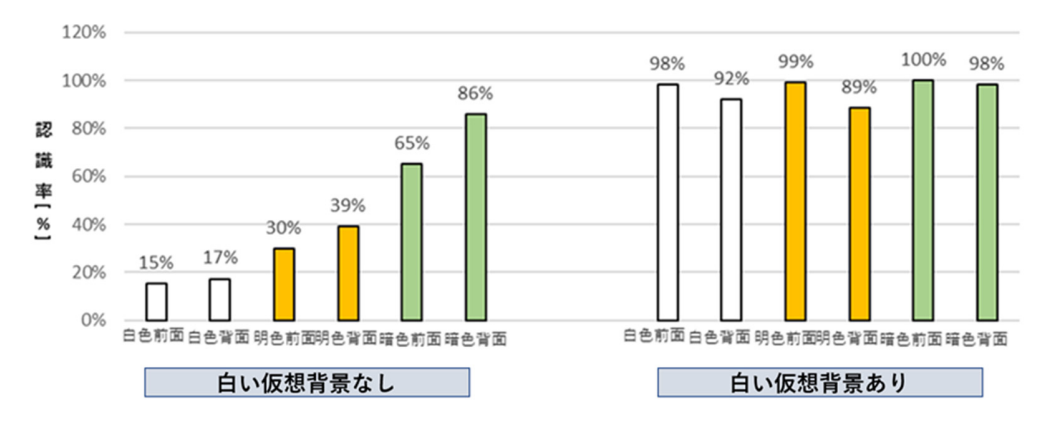

図 4.6: 白い仮想背景の追加による人物認識率の比較

## 第5章 人物判別手法(吉岡担当)

### 5.1 目的

第4章では RealSense を用いて映像を加工することで、人物認識の精度を向上させた。 この⼈物認識では RealSense の映像範囲内の⼈物を全て認識する。しかし、本研究におけ る想定環境では、映像範囲内に複数の人物が映りこむ場合があるため、追従対象となる人 物を特定する必要がある。そのため、複数の⼈物から追従対象者を特定することを以下で は人物判別と呼び、本章では服の色を用いた人物判別を行う。

#### 5.2 概要

### 5.2.1 色空間の選定

ロボットカートの使用環境における明るさの変化を考慮して、服の色を用いた追従対象 者の判別には、図 5.1 の右側に示される HSV 色空間を使用する。HSV 色空間では、色を 色相(Hue),彩度(Saturation),明度(Value)の3つの成分で表現する。3 成分の中で、色相は 赤や青などの色の種類、彩度は色の鮮やかさ、明度は色の明るさに関係している。このよ うに HSV ⾊空間は、⼀般的な⾊の表現⽅法である RGB ⾊空間(図 5.1 左側)と異なり明度 が独立しているという特徴がある。そのため、明度を除いた色相と彩度を用いて色認識を することで、明るさの変化が⾊認識へ与える影響を抑えられる。したがって、本研究にお ける人物判別には HSV 空間の色相と彩度を使用する。なお、一般的な色相と彩度の取り 得る整数値の範囲は、それぞれ $0 \leq H \leq 360$ と $0 \leq S \leq 100$ であるが、画像処理で用いてい る OpenCV では、 $0 \leq H \leq 179$ と $0 \leq S \leq 255$ で表現されており、本研究ではこれを利用す る。

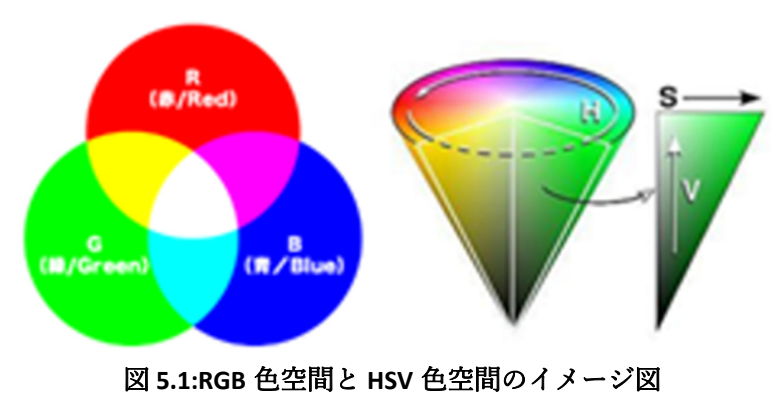

### 5.2.2 服色の取得

本研究では、文献[15]を参考に、人物が着用している服の色の違いにより人物判別を行 う。RealSense の映像範囲に映る⼈物の服の⾊を取得するには、第 4 章の⼈物認識で得ら れた、画像内の人物位置を示す赤枠の位置を利用できる。しかし、赤枠内の範囲全体で色 認識をすると、ピクセル数が多いため、リアルタイムでの⾊認識が困難になる。そこで、 図 5.2 のように赤枠内から人物の胸部にあたる斜線で囲まれた範囲のみを対象にすること で、処理負荷を低減させる。この斜線範囲は、⾚枠の横と縦の⻑さをそれぞれとで表し たときに、縦方向は赤枠の下から $\frac{y}{4}$ 、横方向は赤枠の中央 $\frac{2}{3}x$ の領域である。

斜線範囲から取得した服の色データのヒストグラムを表示したのが図 5.3 である。この グラフは、横軸が HSV の値であり、縦軸はそれぞれの HSV の値を持つピクセル数の割合 である。縦軸を割合にしている理由は、カメラと人物の距離により人物認識の赤枠の大き さが変化し、取得する服の色データの数が一定ではないからである。

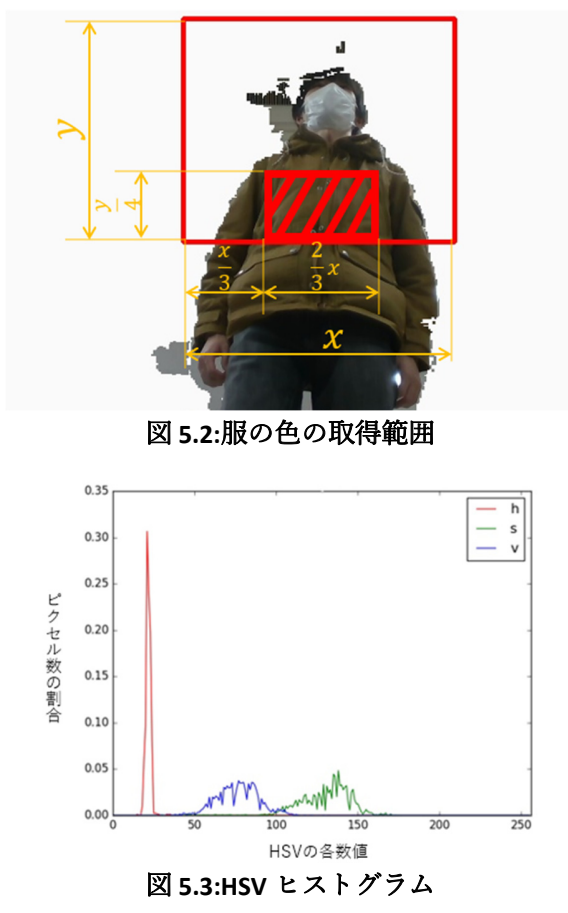

### 5.2.3 HSV ヒストグラムの比較による人物判別

⼈物判別を⾏うにあたり、追従対象者の服⾊データを取得する必要がある。そこで、追 従対象者の HSV ヒストグラムをテンプレートとして登録する。その後、カメラにとらえ られた⼈物が追従対象者かどうかは、HSV ヒストグラム間の類似度が閾値以上かどうか で判別する。類似度の計算には以下の相関を求める式を⽤いる。

$$
d(H_1, H_2) = \frac{\sum_l (H'_1(l) \cdot H'_2(l))}{\sqrt{\sum_l (H'_1(l)^2) \cdot \sum_l (H'_2(l)^2)}}
$$
  
\n
$$
H'_k(l) = \frac{H_k(l) - 1}{N \cdot \sum_l H_k(l)}
$$

式 **5‐2**

ここで、H<sub>1</sub> とH<sub>2</sub>はそれぞれ比較するヒストグラムを表す。また、式 5-2 中の N はヒス トグラム横軸の区間の数(ビン数)を表す。本研究では、Python2 の cv2 モジュールに含 まれる CompareHist 関数 [16]を用いてテンプレートと HSV ヒストグラムとの相関を求め た。

### 5.3 HSV ヒストグラムによる人物判別の実験

### 5.3.1 実験方法

5.2 で提案した人物判別手法の有効性を確かめる実験を行う。本実験では 3 種類の同系 ⾊の服を⽤意し、その内の1つをテンプレートとして登録する。その後、3 種類の服を着 た⼈物がそれぞれ RealSense の映像範囲内を前後左右に動き、服ごとに⼈物認識した 500 フレーム分の HSV ヒストグラムとテンプレートとの類似度を求める。そして、類似度が 閾値以上となる割合を調べる。追従対象だと判別する閾値は、⾊相かつ彩度の類似度が 0.8 以上とした。実験に用いる 3 種類の服を図 5.4 に示した。3 種類の服の内で①の服をテ ンプレートとしている。

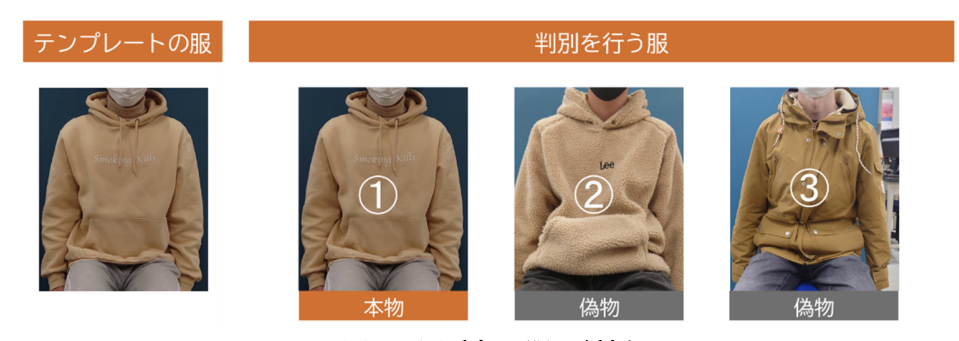

図 **5.4:**同系⾊の服3種類

#### 5.3.2 実験結果

図 5.5 は服ごとに追従対象者だと判別した割合を示している。テンプレートと同じ服1 の判別率は 95.6%であり、テンプレートとは異なる服②と服③の判別率はそれぞれ 3.2% と 0.0%になった。図 5.6 は服ごとの色ヒストグラムの一例である。それぞれの色ヒスト グラムを⽐較すると、⾊相はヒストグラムの形は似ているが割合に差があり、彩度の値は 大きく異なることが見て取れる。これらの結果より、同系色の服においても正しく人物を 判別できることが確認できた。

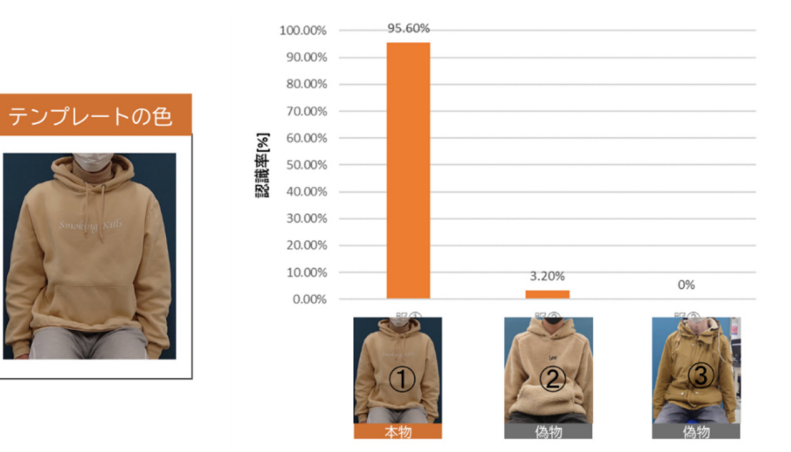

図 **5.5:**同系⾊の服の判別率

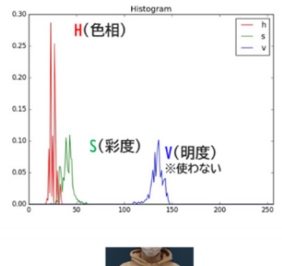

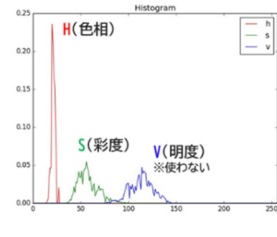

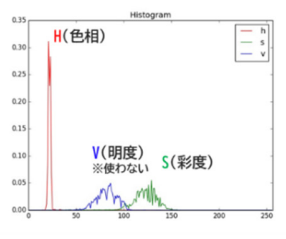

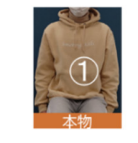

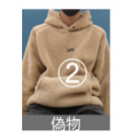

図 **5.6:**同系⾊の服のヒストグラム

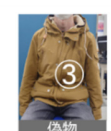

## 第6章 人物追従手法(莊司担当)

### 6.1 目的

第4章において我々は RealSense で人物を認識することに成功し、更に白い仮想背景を 設置することで高い水準で人物認識を行うことが可能となった。また、第5章では服の色 を用いた追従対象者の判別を行った。一方、我々が想定する人物追従を行っていくために は前後左右に動く⼈物の追従を⾏うことが必須となる。その為、本章では第 4 章と第 5 章 で得た人物認識と人物判別技術を活用し、前後左右に動く追従対象者へロボットカートが 追従することを⽬標とする。

### 6.2 概要

### 6.2.1 人物追従

人物追従を実現するにあたって具体的に求められる機能は、人物が移動した際にロボッ トカートが人物と一定距離を保つことである。この機能を実現するには、第4章の人物認 識で得られた、映像範囲内の人物の位置を示す赤枠の位置を利用する。すなわち、人物を 認識した際、人物を認識した赤枠の映像内の位置によってロボットカートの方向を変える のである(図 6.1)。例えば、人物が中央から左側へ移動すると人物を認識した赤枠を追 うようにロボットカートも左方向に回転すればよい。

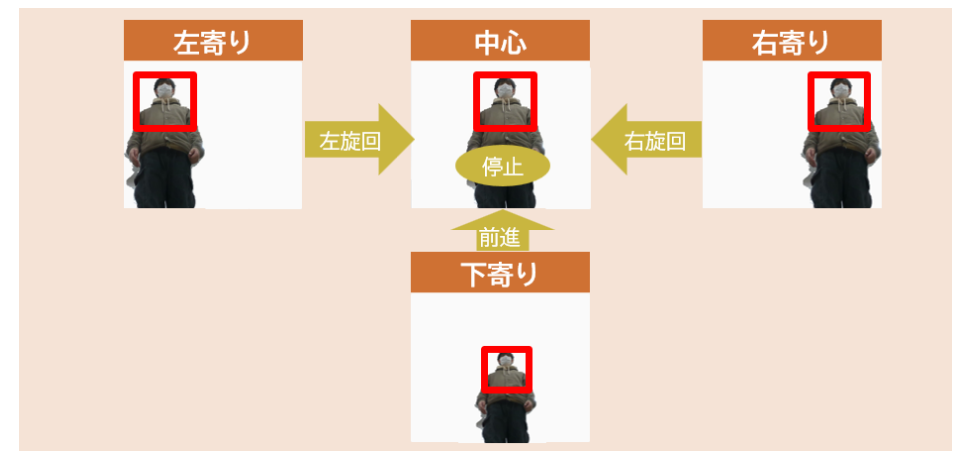

図 **6.1:**⾚枠の位置に基づきロボットの⽅向を変えるイメージ図

### 6.3 RealSense のみでの人物追従実験

### 6.3.1 実験方法

本節では RealSense を搭載したロボットカート(図 3.1)で⼈物を⾒失うことなく、追従 を継続して⾏うことができるか実証実験を⾏う。実験を⾏った⼿順は以下の通りである。

I.追従したい⼈物の服の⾊を登録する(5.2.3 参照)

II.登録を⾏った⼈物を歩⾏させ、左右に蛇⾏しながら直進する(Area1)

III.直⾓のコーナーを曲がる(Area2)

Area1 では直線の区間の追従を継続することができたら成功、Area2 では直角を曲がり、 追従を継続することができたら成功とし、成功率を測定する。

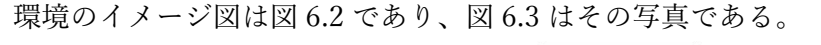

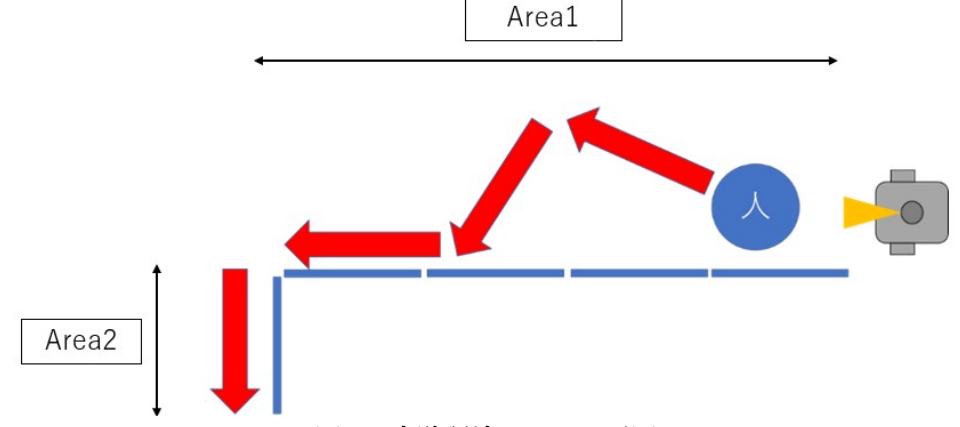

### 図 **6.2:**実験環境のイメージ図

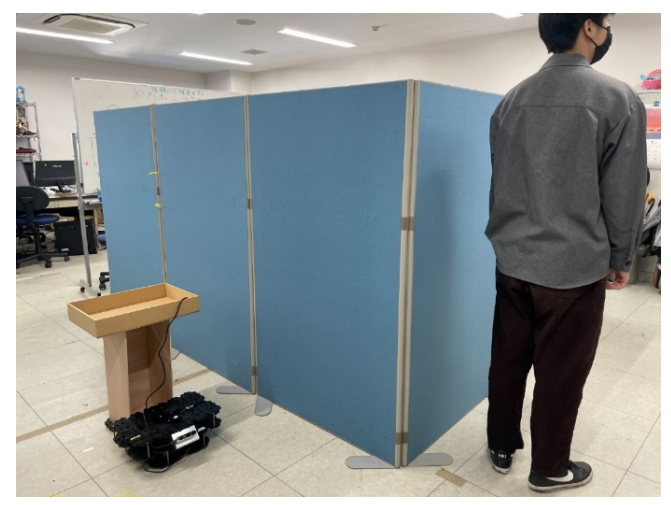

図 **6.3:**実験環境の写真

### 6.3.2 実験結果

実験結果を示したのが図 6.4 である。Area1 の直線区間においては人物が左右に動くよ うなことがあっても高い精度で人物を追従することが可能であった。しかしながら、 Area2 の直角コーナーを曲がる際、人物が物陰に隠れ(図 6.5)、追従対象を見失うこと で追従の継続が困難となり、成功率が 0%となってしまった。このように、⼈物が物陰に 隠れてしまった時に追従に失敗する問題に対して対策が必要である。

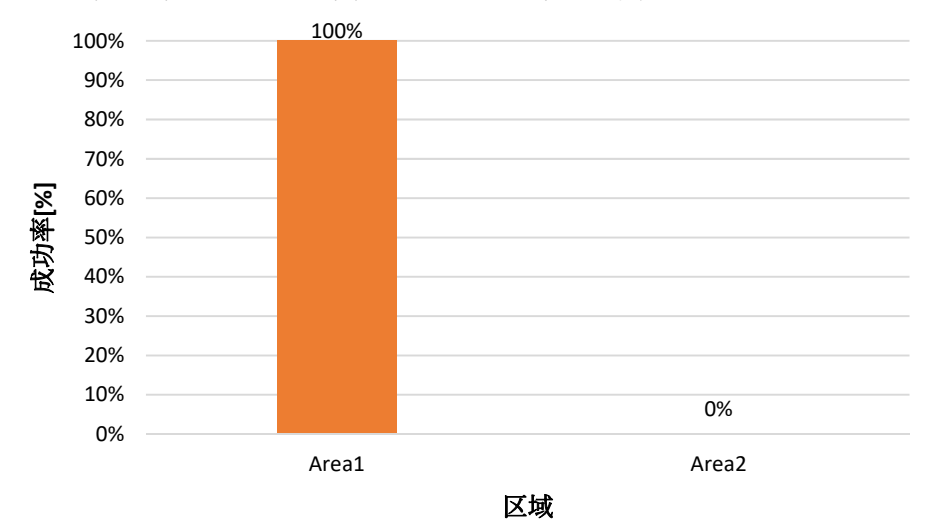

図 **6.4:**実験結果

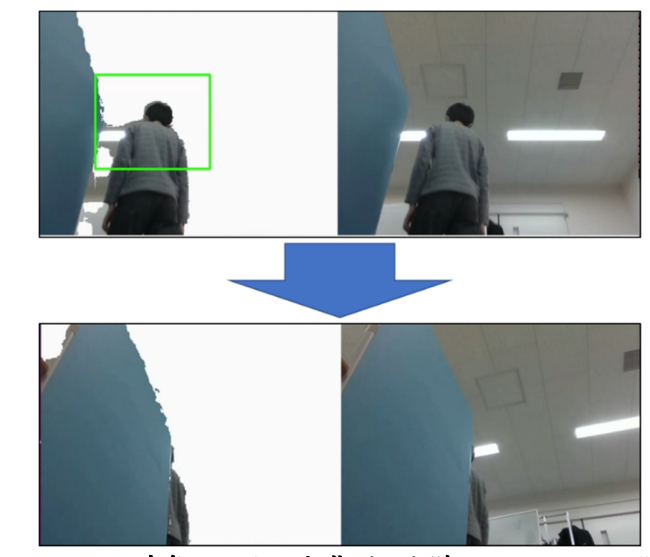

図 **6.5:Area2** の直⾓コーナーを曲がった時の **RealSense** の映像

### 6.4 レーザー距離センサーを用いた人物捜索

6.3 節では高い障害物の物陰に人物が隠れてしまった時、人物追従が行えないことが問 題となった。この問題に対して、レーザー距離センサー(2.4 参照)を用いて解決する。

TurtleBot3 に搭載されているレーザー距離センサーが測定する方向を図 6.6 に示す。ま た、付録のプログラムより該当する箇所を抜粋したものが以下である。

 $distance$  = min(data[0:29])

 $distanceR = min(data[331:360])$ 

distanceML = min(data[80:90])

 $distanceBL = min(data[130:140])$ 

distanceMR = min(data[270:280])

distanceBR = min(data[220:230])

distanceF =  $min(min(data[0:5])$ ,  $min(data[355:360]))$ 

これはロボットカートの真正⾯を 0°とし取得したいデータの範囲を変数ごとに定義し ている箇所である。例えば distanceL の場合  $0^{\circ}$  から 28 $^{\circ}$  の範囲にある物体までの最小距 離を表しており、人物追従するロボットカートの左前方の範囲に物体があるとすれば、物 体までの距離が数値として測定できるという訳である。distanceF に関しては範囲の指定 の仕方が他と異なるがこれは 0°と 360°を跨ぐ真正面を測定しているためである。

レーザー距離センサーを⽤いて壁に沿わせながらロボットカートを移動し、障害物の物 陰に隠れている⼈物が⾒える位置まで⾃律移動する機能を実現する。

自律移動の手順としては以下のとおりである。

- I.映像範囲内から⼈物が居なくなった場合にフレーム数をカウントし、100 フレーム間 人物が映像範囲内にいないことが明らかになった場合、人物を最後に観測した方向の 壁に向かってロボットカートが直進する。
- II.壁とロボットカートが一定の距離以内まで近づいた時、壁とロボットカートが平行に なるように回転する。
- III.壁の⾓まで直進した時に 90°回転した後、物陰に隠れる追従対象者を認識して再追従 する。

以降では自律移動を開始した後の手順について詳しく説明していく。

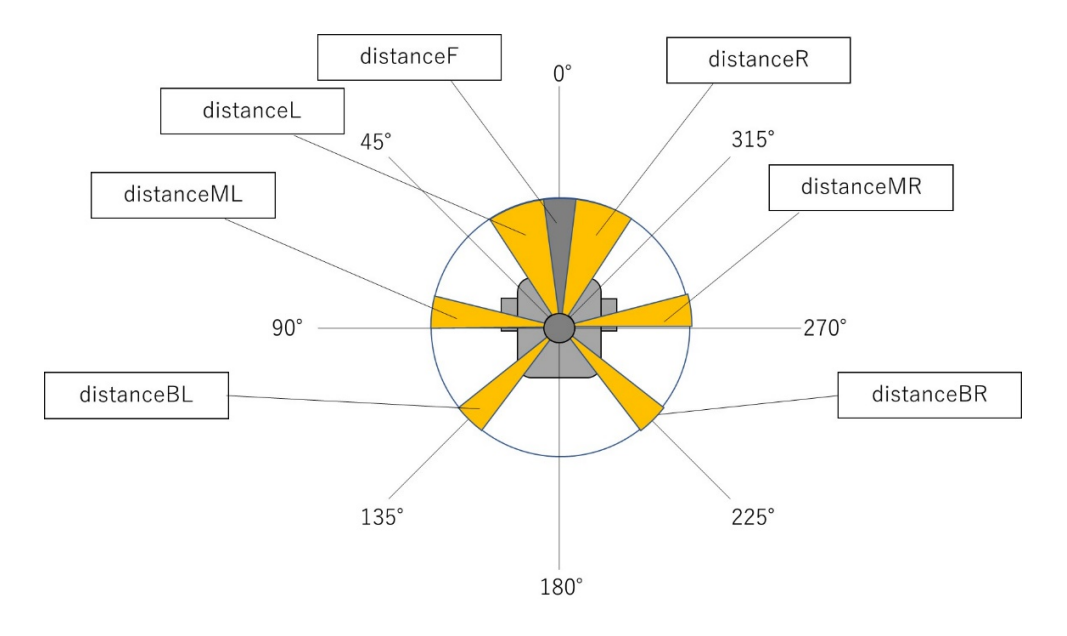

図 **6.6:TurtleBot3** 上のレーザー距離センサーが測定する⽅向

### 6.5 自律移動の仕組み(有限状態マシン)

#### 6.5.1 概要

今回、自律移動のアルゴリズムとして有限状態マシン[17]を採用した。有限状態マシン とは 1 つの動作モード(state)から別のモードへと遷移する動的システムを表現したもので あり、その特徴としてはいかなる状態においても有限個の「状態」のうち 1 つの状態をと ることである。我々はこの有限状態マシンを導入する以前、条件分岐(IF 文)を用いた 制御を⾏っていた。しかし、開発を続けていくと共に場合の数が増えプログラムが複雑に なり、プログラムの変更を⾏う時に変更箇所が多くなってしまう問題があった。そうした 問題を防ぐことができるアルゴリズムが有限状態マシンである。有限状態マシンであれば 状態ごとにプログラムを構築していく為、改良を行いたい時にプログラムの一部を書き換 えれば良い他、プログラムが⾒やすくなるという利点がある。

この有限状態マシンは「状態遷移図」を用いて表現され、本研究で用いた状態遷移図が 図 6.7 である。ここでは、6.3 節の RealSense を⽤いた⼈物追従を「⼈物追従モード」と 呼び、⼈物を⾒失った後のロボットカートの⾃律移動を「⾃律移動モード」としている。 以降ではこの有限状態マシンの状態遷移の仕方について Step ごとに解説していく。

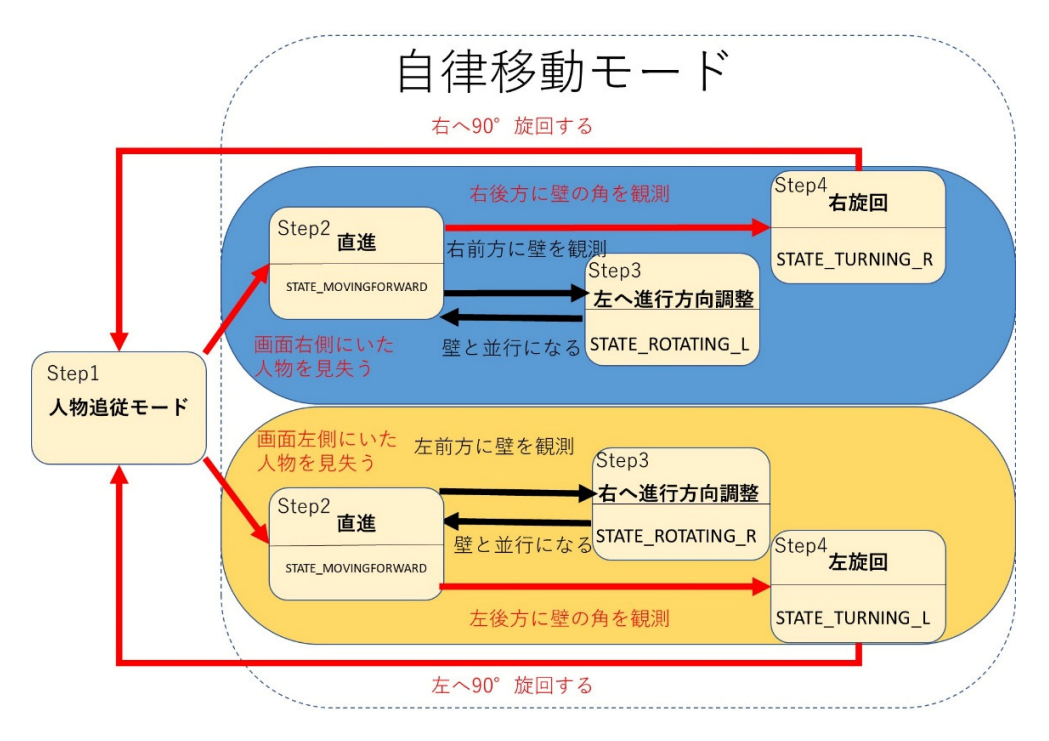

図 **6.7:**ロボット制御における状態遷移図

### 6.5.2 人物追尾モードから自律移動モードへの移行

まず、Step1 から Step2 にかけては人を見失った際に人物追従モードから自律移動モー ドへと移行する。遷移条件は最後に人物を観測してから人物が画角内に映らず100 フレー ム経過する条件であり、付録のプログラムより該当する箇所を抜粋したものが以下であ る。

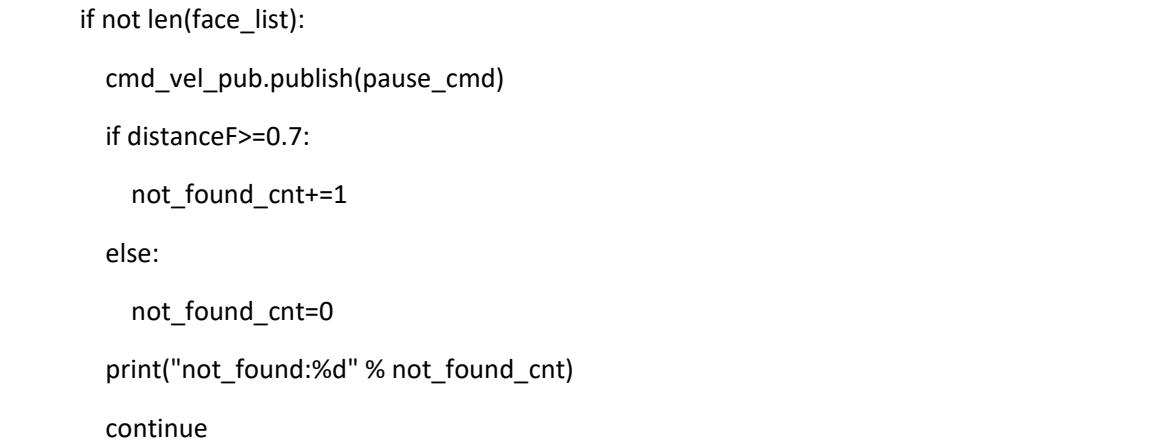

一行目と二行目の文では、人物が映像範囲内で認識されなかった場合、ロボットカー トへの一時停止命令である(pause cmd)を発行している。更に、355°から 5°の範囲を現 す distanceF が 0.7m以上だった場合に人物が映らなかったフレーム数を示す変数 not\_found\_cnt に 1 ずつカウントが行われていくという仕組みである。なぜ、カウントを行 うシチュエーションを distanceF が 0.7m以上の場合に限定するかであるが、その理由は追 従対象者がロボットカートに商品を⼊れるとき、RealSense の映像範囲外に出てしまい、 この条件がなければ自律移動モードに移行してしまう為である。次に見失った人物が画面 のどちらに消えていったかを判別している箇所を付録のプログラムより抜粋したものが以 下である。

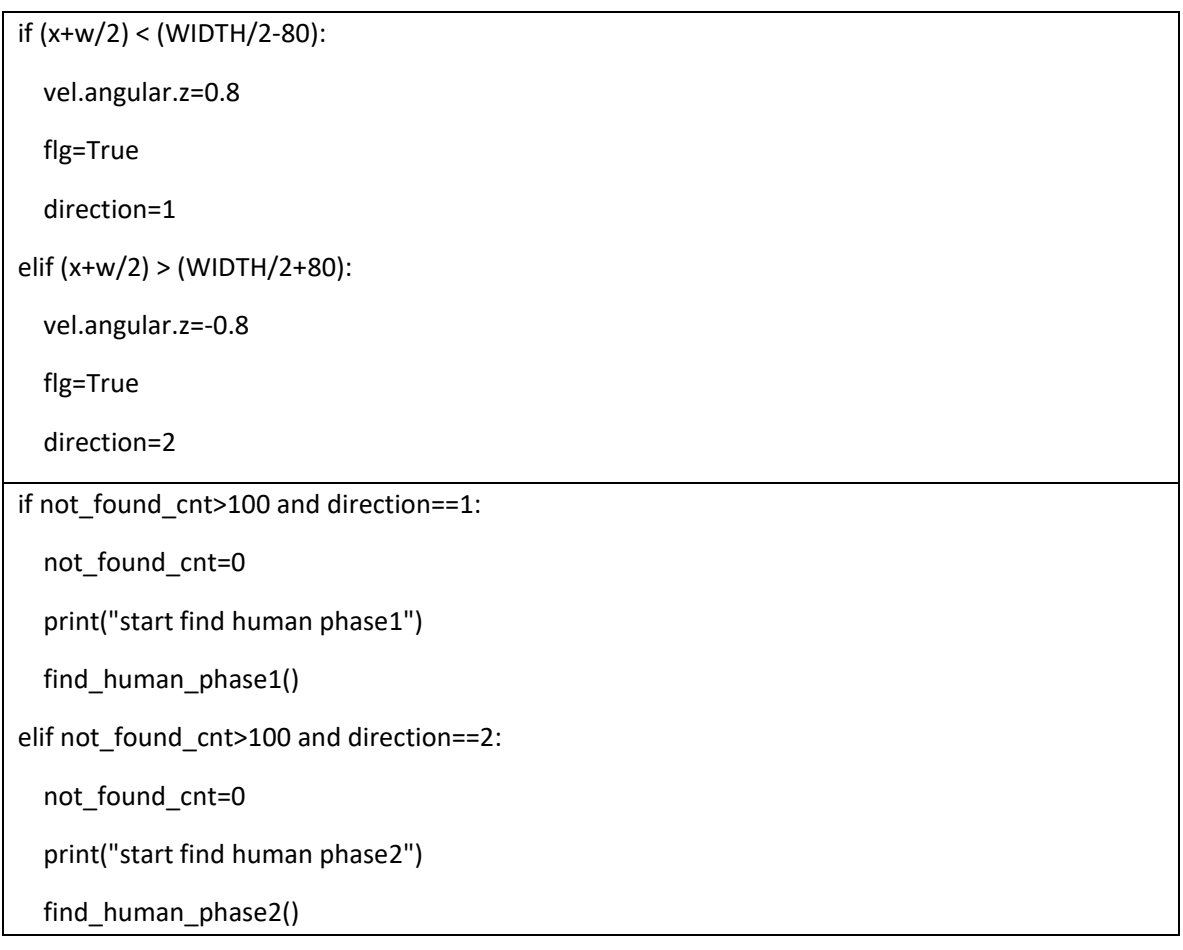

上部のプログラムでは図 6.7 の状態遷移図で示すところの人物追従モードにおいて人物 が最後に画角内の左右どちらに動いたかを変数を用いて管理している。左に動けば

direction=1 (phase1) になり、画⾓内の右に動けば direction=2 (phase2) へ変化する。下部の プログラムでは not found cnt が 100 カウントかつ direction==1 を満たしていた場合、 find human phase1(以下 phase1 とする)、not found cnt が 100 カウントかつ direction==2 を満たしていた場合、find\_human\_phase2(以下 phase2 とする)が始まり自律移動が開始さ れる。そして、Step2 から Step3・Step4 にかけては⼈物を最後に観測した場所に向かって 移動を行う。以降の解説で重要となる単語が state というロボットカートの状態を示す変 数である。この state を定義した箇所を付録のプログラムより抜粋したものが以下であ る。

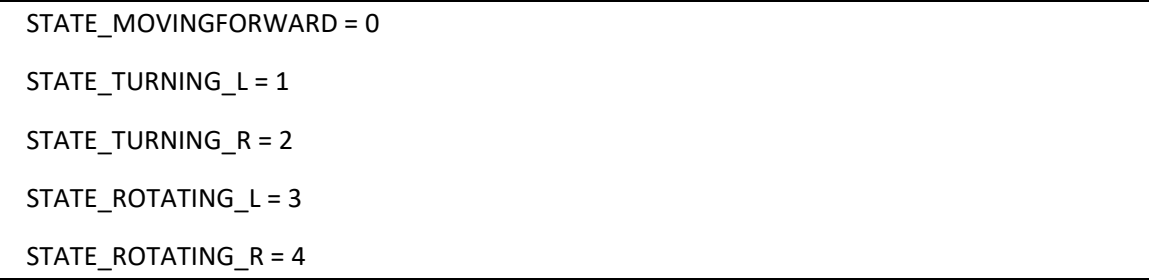

state には 5 つの状態があり、それぞれに 0 から 4 までの数字が割り振られている。

### 6.5.3 直進と進行方向調整

次に、Step2 から Step3 への遷移について解説を行う。まず自律移動を始めた際 phase1、phase2 いずれにおいても STATE\_MOVINGFORWARD という図 6.8 で示す様な直進 の状態を取っている。そして直進をしている際に phase1 の場合左前方である distanceL の 計測を行い、distancaL が 0.5m未満になり、壁が接近した場合に図 6.9 で示す STATE\_ROTATING\_R へと状態が遷移する。phase2 の場合も右前方である distanceR が 0.5m 未満になり壁が接近した場合、図 6.9 で示す STATE\_ROTATING Lへと状態が遷移する。 STATE\_ROTATING\_R または STATE\_ROTATING\_L へ状態が遷移したら壁と平行になる様に進 行方向の調整が行われる。壁と平行になり次第 STATE\_ROTATING\_R または STATE\_ROTATING L は Step2 の STATE\_MOVINGFORWARD へと戻る。

```
    state = STATE_MOVINGFORWARD
```
while not rospy.is shutdown():

if state == STATE\_MOVINGFORWARD:

print("pass1")

print(distanceML)

print(distanceBL)

cmd\_vel\_pub.publish(move\_cmd)

if distanceL < distance\_close:

state = STATE\_ROTATING\_R

elif distanceML>=1.7 and 0.5 <= distanceBL <= 1.0:

print("tu‐jyou")

state = STATE\_TURNING\_L

elif state == STATE\_ROTATING\_R:

print("pass2")

cmd\_vel\_pub.publish(rotate1\_cmd)

if distanceL >= distance\_close: #distance\_close は 0.5 で定義されている

state = STATE\_MOVINGFORWARD

state = STATE\_MOVINGFORWARD

while not rospy.is\_shutdown():

if state == STATE\_MOVINGFORWARD:

print("pass1")

print(distanceMR)

print(distanceBR)

cmd\_vel\_pub.publish(move\_cmd)

```
            if distanceR < distance_close:
                     state = STATE_ROTATING_L
              elif distanceMR>=1.7 and 0.5<=distanceBR<=1.0:
                     print("tu‐jyou")
                     state = STATE_TURNING_R
        elif state == STATE_ROTATING_L:
              print("pass3")
              cmd_vel_pub.publish(rotate_cmd)  
              if distanceR >= distance_close:#distance_close は 0.5 で定義されている
                     state = STATE_MOVINGFORWARD
```
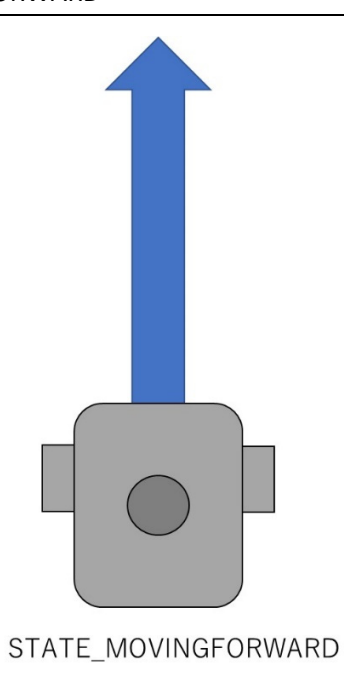

図 **6.8:STATE\_MOVINGFORWARD**

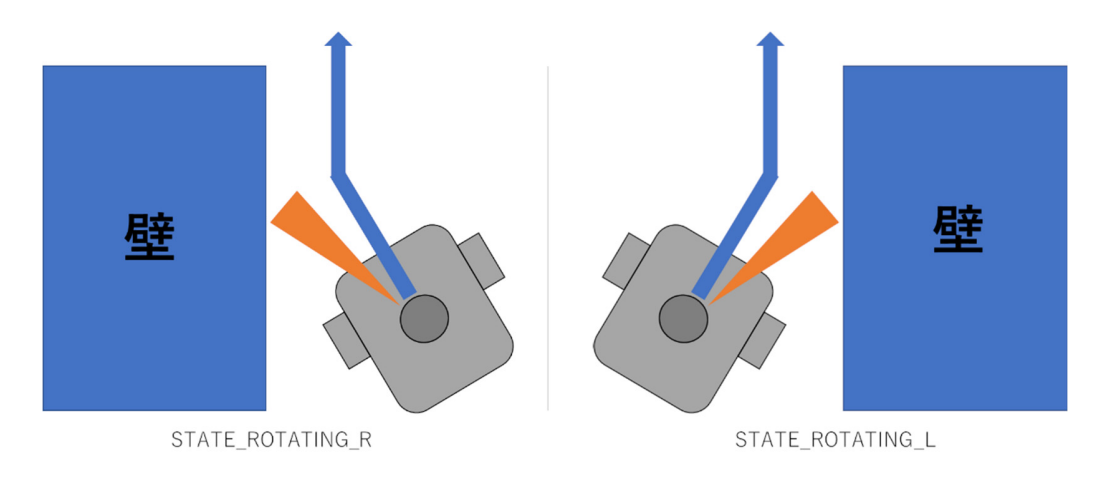

#### 図 **6.9:STATE\_ROTATING**

### 6.5.4 旋回

最後に Step2 から Step4 への遷移について解説を行う。直進をしている際に phase1 にお いては図 6.10 で示す様に左方向と左後方の距離である distanceML と distanceBL の計測を 行う。distanceML が 1.7m以上かつ distanceBL が 1m以下となった場合に STATE\_TURNING\_L へと状態が遷移する。phase2 においては図 6.10 で示す様に右方向と右後方の距離である distanceMR と distanceBR の計測を行う。distanceMR が 1.7m以上かつ distanceBR が 1m以 下となった場合に STATE\_TURNING\_R へと状態が遷移する。STATE\_TURNING\_L または STATE TURNING R へと state が変化すると旋回を行うファイルが実行される。該当する箇 所を付録のプログラムより抜粋したものが以下である。

```
elif  state == STATE_TURNING_L:
               print('turn')
               execfile("wall_left.py")
               return
        elif  state == STATE_TURNING_R:
               print('turn')
               execfile("wall_right.py")
               return
```
execfile とは実⾏ファイルなどの外部のプログラムを起動する命令である。ここでは旋回 を実行するファイル wall\_left.py、wall\_right.py が起動されている。旋回を実行するファイ ルの詳細を以下に示す。

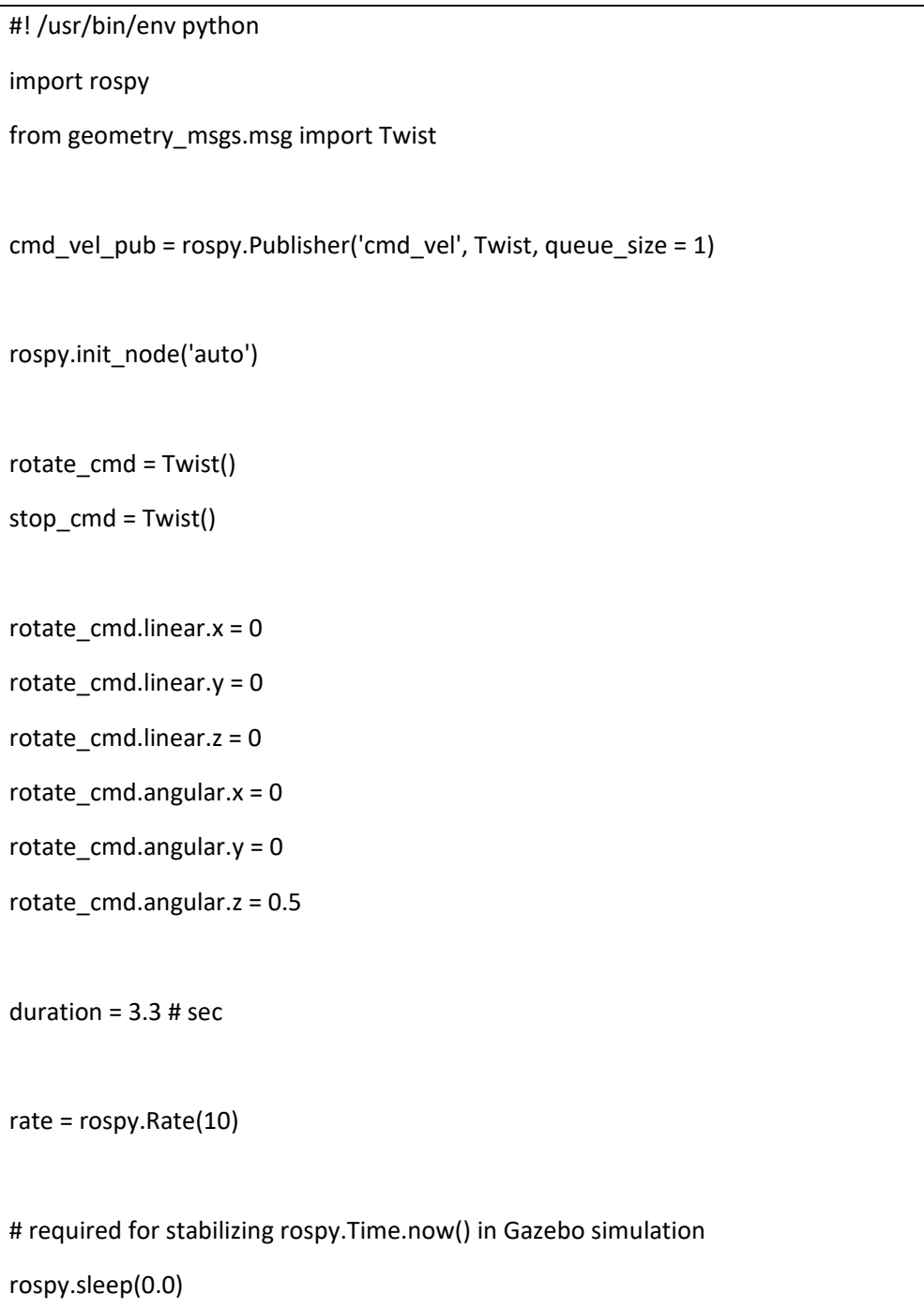

stop\_time = rospy.Time.now() + rospy.Duration(duration)

while not rospy.is\_shutdown():

cmd\_vel\_pub.publish(rotate\_cmd)

 if rospy.Time.now() > stop\_time: cmd\_vel\_pub.publish(stop\_cmd) break

rate.sleep()

#! /usr/bin/env python

import rospy

from geometry\_msgs.msg import Twist

cmd\_vel\_pub = rospy.Publisher('cmd\_vel', Twist, queue\_size = 1)

rospy.init\_node('auto')

rotate\_cmd = Twist()

stop\_cmd = Twist()

rotate\_cmd.linear.x = 0

rotate\_cmd.linear.y = 0

rotate\_cmd.linear.z = 0

rotate\_cmd.angular.x = 0

rotate\_cmd.angular. $y = 0$ 

rotate  $cmd.angular.z = -0.5$ 

duration  $= 3.3$  # sec.

rate = rospy.Rate(10)

# required for stabilizing rospy.Time.now() in Gazebo simulation

rospy.sleep(0.0)

stop\_time = rospy.Time.now() + rospy.Duration(duration)

while not rospy.is shutdown():

cmd vel pub.publish(rotate cmd)

 if rospy.Time.now() > stop\_time: cmd\_vel\_pub.publish(stop\_cmd)

break

rate.sleep()

上部が wall\_left.py であり、下部が wall\_right.py である。この 2 つのプログラムは rotate cmd.angular.z という旋回を司るコマンドの数値が異なり、wall left.py は 0.5 で左旋 回、wall right.py は-0.5 で右旋回を行う。どちらのプログラムにも記載されている duration = 3.3 # sec についてであるがこれは旋回時間を示しており、3.3 秒かけて 90°旋回が行わ れる。90°の旋回が終われば実行プログラムは終了する。

ここで先程示したプログラムへと処理が戻るが return 文へ到達する為、呼び出し元であ る⼈物追従モードのプログラムへと制御が戻る。以上の解説をもって再追従可能な位置ま

で自律移動をすることができる。このプログラムを用いて、人物を見失った際に再追従を 行える位置まで自律移動を行えるのか実証実験を行う。

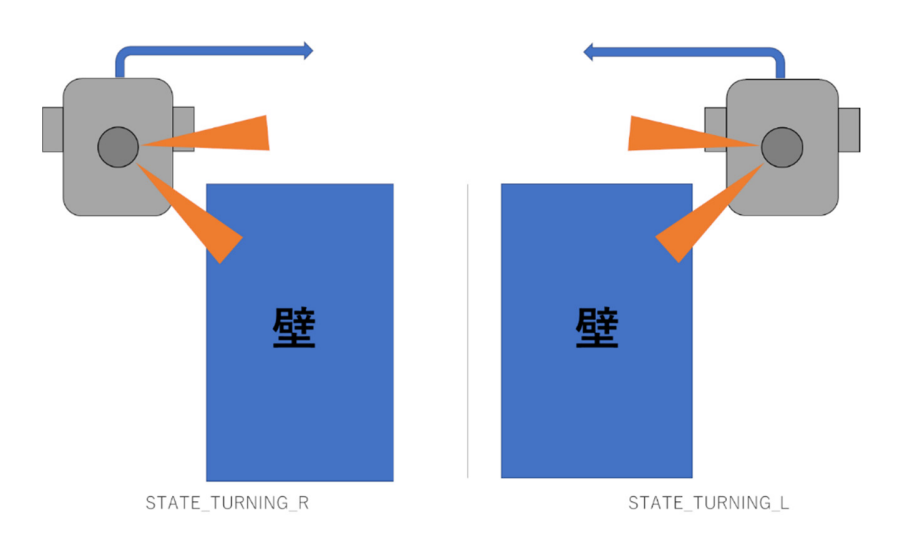

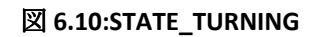

### 6.6 有限状態マシンを用いた人物追従実験

### 6.6.1 実験方法

本節では人を見失いやすいスーパーマーケットの狭路を想定し、ロボットカートが人物 を追従している最中に見失った際、有限状態マシンの考え方で再追従を行える位置まで自 律移動を行えるか実証実験を行う。実験のイメージ図を図 6.11 で示す。人物が追従不能に なった場合に直進、進行方向調整、旋回の過程を経て制御し、人物を再認識するまでの精 度を確かめていく。実験には左右それぞれ 10 回、人物探索を行い、再追従の成功率の統 計を取る。

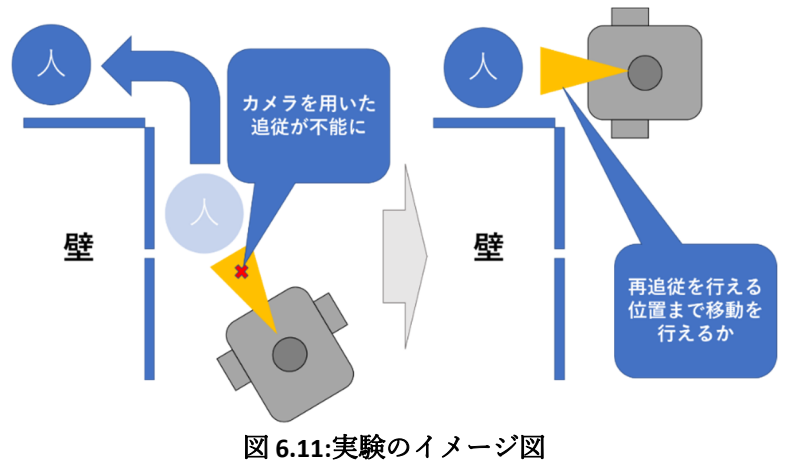

#### 6.6.2 実験結果

実験結果は図 6.12 の様になった。左旋回の精度としては 80%、右旋回の精度としては 100%であり、総合の成功率で⾒ると 90%という結果になった。左旋回においては精度が 80%という実用化には程遠い結果となった。失敗をしてしまった要因についてであるが2 回ともロボットカートが壁から 1m 以上離れている状況において、壁の⾓をとらえず直進

してしまうことが要因であった。対策⼿法としては壁から 1m以上離れてしまった状態に 対して新たな state を用意することが挙げられる。

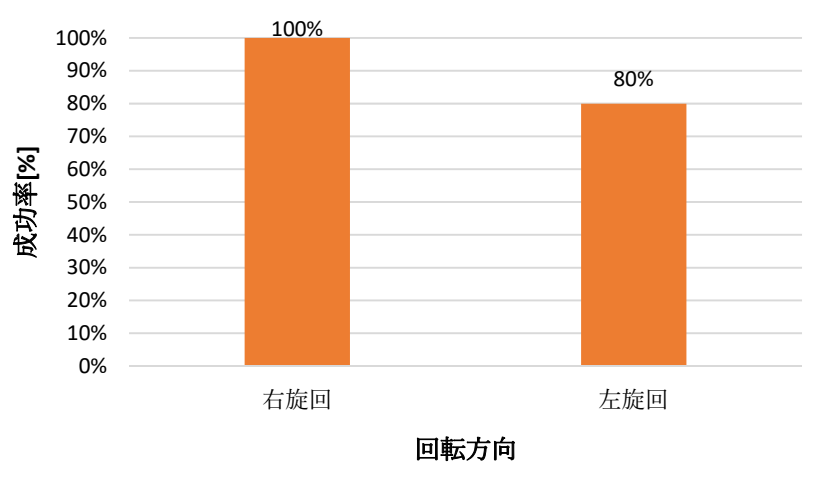

図 **6.12:**実験結果

## 第7章 結論(吉岡担当)

本研究では、「スーパーマーケットにおける人とカートの非接触を実現するロボットカ ートの開発」に注力し、ロボットカートの開発に取り組んだ。

3 章では、デフォルトの TurtleBot3 を改良して、買い物カートとしての使用に適したロ ボットカートを作成した。

4 章では、OpenCV のカスケード分類機を用いた映像範囲内の人物認識を行った。また、 RealSense の深度センサーを用いて仮想的な白い背景を作ることで、人物認識の精度を向 上させた。

5 章では、映像範囲内で認識された複数の人物から追従対象者を特定するために、服の ⾊の⽐較によって⼈物判別を⾏い、同系⾊の服であっても正しく⼈物を判別することがで きた。

6 章では、追従対象者にロボットカートを追従させるために、人物認識で得られた赤枠 の位置を元にロボットカートを制御し、追従対象者とロボットカートとの距離や方向を一 定にすることで人物追従を可能にした。また、曲がり角でロボットカートが追従対象者を 見失った場合、有限状態マシンを用いてロボットカートが自律移動をすることで、高い精 度で追従対象者の再追従ができた。

これらの結果として

- RealSense に映る⼈物の認識に成功した
- 人物の服の色から追従対象者の人物判別に成功した
- 移動する追従対象者にロボットカートを追従させることに成功した
- 追従対象者を見失い、追従が困難になった際の再追従に成功した

という成果を得ることができた。しかし、動的障害物がある中での追従には対応していな い他、ロボットの追従スピードが遅いといった実用面や安定性では問題がある。よって今 回の性能評価において「スーパーで⼈物追従するロボットを導⼊する為の基礎研究」とい う題に対してはロボットが最低限必要な動作を行えるという点で評価できるが、実用化し ていくにあたっては改善していく必要があると評価した。

## 参考文献

[1]ASUKANET「「コロナショック前後のモノとの接触」に関する意識調査」 https://www.asukanet.co.jp/contents/news/2020/20200525.html [2]厚⽣労働省「労働経済動向調査(令和 4 年 5 ⽉)の概況」 https://www.mhlw.go.jp/toukei/itiran/roudou/koyou/keizai/2205/ [3]robonews.net「ロボット・ショッピングカートは実現するか?」 https://www.robonews.net/2016/07/03/5elements\_dash/#more-5265 [4]ROBOTIS e-Manual「TurtleBot3」 https://emanual.robotis.com/docs/en/platform/turtlebot3/features/ [5]Switch Science「Intel RealSense Depth Camera D435」 https://www.switch-science.com/products/3633 [6]ROBOTIS e-shop「360 Laser Distance Sensor LDS-01」 https://e-shop.robotis.co.jp/product.php?id=11 [7]RT ROBOT SHOP「LIPO Battery 11.1V 1800mAh LB-012」 https://www.rt-shop.jp/index.php?main\_page=product\_info&products\_id=2595 [8]ROBOTIS e-Manual「OpenCR 1.0」 https://emanual.robotis.com/docs/en/parts/controller/opencr10\_jp/ [9]Raspberry Pi「Raspberry Pi 3 Model B」 https://www.raspberrypi.com/products/raspberry-pi-3-model-b/ [10]ROBOTIS e-shop「TB3 Waffle Plate-IPL-01 (8ea)」 https://e-shop.robotis.co.jp/product.php?id=10 [11]ROBOTIS e-shop「TB3 Ball Caster-A01 (1ea)」 https://e-shop.robotis.co.jp/product.php?id=7 [12]OpenCV「OpenCV」 https://opencv.org/ [13]群馬大学太田研究室「Haar.like 特徴量を用いたカスケード分類器による前方車両の 識別」 https://ohta.lab.inf.gunma.u.ac.jp/ailwiki/index.php?Haar.like%E7%89%B9%E5%BE%B

4%E9%87%8F%E3%82%92%E7%94%A8%E3%81%84%E3%81%9F%E3%82%AB%E3 %82%B9%E3%82%B1%E3%83%BC%E3%83%89%E5%88%86%E9%A1%9E%E5%99

%A8%E3%81%AB%E3%82%88%E3%82%8B%E5%89%8D%E6%96%B9%E8%BB%8A %E4%B8%A1%E3%81%AE%E8%AD%98%E5%88%A5

[14]Developers IO「インテル Realsence D435i で近くに来た物体だけを撮影してみました」 https://dev.classmethod.jp/articles/distance-detection-realsence/

[15] 松原 慎也, 池 勇勳, 梅⽥ 和昇, "2 台のカメラを⽤いた⾻格抽出による移動ロボットの 3 次元⼈物追跡," 精密⼯学会誌, vol.88, no.3 (2022) pp.276-281.

https://www.jstage.jst.go.jp/article/jjspe/88/3/88\_276/\_article/-char/ja/

[16]OPENCV 2.2 documentation 「ヒストグラム」

http://opencv.jp/opencv-2svn/py/imgproc\_histograms.html

[17]MathWorks「有限ステートマシンのモデル化」

https://jp.mathworks.com/help/stateflow/gs/finite.state.machines.html

## 謝辞

最後に、この場をお借りして本研究を進めるにあたり、2年間多⼤なご指導を頂きまし た金丸隆志教授、協力して頂いた研究室の先輩方、学科の同級生に班一同、心より感謝い たします。

## 付録

### 人物追従を行い、人物見失い時に探索を行うプログラム

# ‐\*‐ coding: utf‐8 ‐\*‐ #!/usr/bin/env python import pyrealsense2 as rs import numpy as np import cv2 import rospy import time from sensor\_msgs.msg import Image,CompressedImage,LaserScan from geometry\_msgs.msg import Twist from matplotlib import pyplot as plt  $WIDTH = 640$  $HEIGHT = 480$ color = (0, 0, 225) pen  $w = 3$ flg=True not\_found\_cnt=0 hist\_cnt=0 direction=0 def callback\_laser(msg): global distance global distanceL global distanceR global distanceML global distanceBL global distanceMR global distanceBR global distanceF data = np.array(msg.ranges) data = np.where(data<msg.range\_min, msg.range\_max, data) distance = min(min(data[0:30]), min(data[330:360]))  $distanceL = min(data[0:29])$  $distanceR = min(data[331:360])$  distanceML = min(data[80:90])  $distanceBL = min(data[130:140])$  distanceMR = min(data[270:280]) distanceBR = min(data[220:230]) distanceF =  $min(min(data[0:5])$ ,  $min(data[355:360]))$ 

```
def callback_shutdown():
      cmd_vel_pub.publish(pause_cmd)
  # ストリーミング停止
      pipeline.stop()
      cv2.destroyAllWindows()
      print("shutdown")
#映像の出力
def display_frame(frame1,frame2,name):
      images = np.hstack((frame1, frame2))
      cv2.imshow(name, images)
      cv2.waitKey(1)
#⼈物⾒失い時の障害物回避処理
def find_human_phase1():
  STATE_MOVINGFORWARD = 0
  STATE TURNING L = 1    STATE_TURNING_R = 2
  STATE_ROTATING_L = 3
      STATE_ROTATING_R = 4
      state = STATE_MOVINGFORWARD
  while not rospy.is shutdown():
            if state == STATE_MOVINGFORWARD:
                   print("pass1")
                   print(distanceML)
                   print(distanceBL)
                   cmd_vel_pub.publish(move_cmd)
                   if distanceL < distance_close:
                         state = STATE_ROTATING_R
       elif distanceML>=1.7 and 0.5 <= distanceBL <= 1.0:
                          print("tu‐jyou")
                         state = STATE_TURNING_L
            elif state == STATE_ROTATING_R:
                   print("pass2")
       cmd_vel_pub.publish(rotate1_cmd)
                   if distanceL >= distance_close:
                          state = STATE_MOVINGFORWARD
```
elif state == STATE\_TURNING\_L:

```
            print('turn')
                    execfile("wall_left.py")
                    return
             else:
                    print('Doing nothing')
             rate.sleep()
#⼈物⾒失い時の障害物回避処理
def find human phase2():
  STATE_MOVINGFORWARD = 0
  STATE TURNING L = 1    STATE_TURNING_R = 2
  STATE_ROTATING L = 3    STATE_ROTATING_R = 4
      state = STATE_MOVINGFORWARD
      while not rospy.is_shutdown():
             if state == STATE_MOVINGFORWARD:
                    print("pass1")
                    print(distanceMR)
                    print(distanceBR)
                    cmd_vel_pub.publish(move_cmd)
                    if distanceR < distance_close:
                           state = STATE_ROTATING_L
        elif distanceMR>=1.7 and 0.5 <= distanceBR <= 1.0:
                           print("tu‐jyou")
                           state = STATE_TURNING_R
             elif state == STATE_ROTATING_L:
                    print("pass3")
        cmd vel pub.publish(rotate cmd)
                    if distanceR >= distance_close:
                           state = STATE_MOVINGFORWARD
             elif  state == STATE_TURNING_R:
                    print('turn')
        execfile("wall_right.py")
                    return
             else:
                    print('Doing nothing')
```

```
        rate.sleep()
#映像と hsv ヒストグラムの取得
def get_hist():
      global not_found_cnt
      hist_h=np.empty((0,256),dtype=np.float32)
  hist s=np.empty((0,256),dtype=np.float32)
      hist_v=np.empty((0,256),dtype=np.float32)
      while True:
    if not found cnt>100 and direction==1:
       not found cnt=0
                   print("start find human phase1")
                   find_human_phase1()
    elif not found cnt>100 and direction==2:
       not found cnt=0
                   print("start find human phase2")
                   find_human_phase2()
            frames = pipeline.wait_for_frames()
    aligned frames = align.process(frames)
            color_frame = aligned_frames.get_color_frame()
    depth frame = aligned frames.get depth frame()if not depth frame or not color frame:
                   continue
    color image = np.asanyarray(color frame.get data())
    depth image = np.asanyarray(depth frame.get data())
            # clipping_distance_in_metersm 以内を画像化
    white \text{color} = 250 \text{ H } \text{f } \text{F} \text{g } \text{f } \text{f}depth image 3d = np.dstack((depth image, depth image, depth image))bg removed = np.where((depth_image_3d > clipping_distance) | (depth_image_3d <= 0),
white_color, color_image)
    gray_frame=cv2.cvtColor(bg_removed,cv2.COLOR_BGR2GRAY)
    face list =cascade.detectMultiScale(gray_frame,scaleFactor=1.1,minNeighbors=9 ,minSize=(100,140))
            display_frame(bg_removed,color_image,"Frames")
    if not len(face list):
```

```
cmd vel pub.publish(pause cmd)
                    if distanceF>=0.7:
                          not_found_cnt+=1
                    else:
          not found cnt=0
        print("not_found:%d" % not_found_cnt)
                    continue
     for(x,y,w,h) in face list:
                    hsv=cv2.cvtColor(bg_removed,cv2.COLOR_BGR2HSV)
                    clrBox=bg_removed[y+h‐h/4:y+h,x+w/3:x+w‐w/3]
                    hsvBox=hsv[y+h‐h/4:y+h,x+w/3:x+w‐w/3]
                    display_frame(clrBox,hsvBox,"box")
        h, s, v = hsvBox[:,:,0], hsvBox[:,:,1], hsvBox[:,:,2]            hh=cv2.calcHist([h],[0],None,[256],[0,256])
                    ss=cv2.calcHist([s],[0],None,[256],[0,256])
                    vv=cv2.calcHist([v],[0],None,[256],[0,256])
                    pixel=len(h)*len(h[0])
                    hh/=pixel
                    ss/=pixel
                    vv/=pixel
        hist h=np.append(hist h,hh.T,axis=0)
        hist s=np.append(hist s,ss.T,axis=0)
                    hist_v=np.append(hist_v,vv.T,axis=0)
             return hist_h,hist_s,hist_v,face_list,color_image,bg_removed,depth_frame
#ヒストグラムを表示
def save hist(hist h,hist s,hist v,title):
      global hist_cnt
      plt.figure()
      plt.plot(hist_h,color='r',label='h')
      plt.plot(hist_s,color='g',label='s')
      plt.plot(hist_v,color='b',label='v')
      plt.legend()
      plt.xlim([0,256])
```

```
    plt.title(title+str(hist_cnt))
```

```
    plt.savefig("feedback/histogram/"+title+str(hist_cnt)+".jpg")
```
return

```
def save photo(img,x,y,w,h,title):
       hsv=cv2.cvtColor(bg_removed,cv2.COLOR_BGR2HSV)
```

```
clrBox=bg_removed[y+h-h/4:y+h,x+w/3:x+w-w/3]
     hsvBox=hsv[y+h‐h/4:y+h,x+w/3:x+w‐w/3]
```

```
     images = np.hstack((clrBox,hsvBox))
```

```
     cv2.imwrite("feedback/recog_photo/"+title+str(hist_cnt)+".jpg",images)
```
return

```
cmd_vel_pub = rospy.Publisher('cmd_vel', Twist, queue_size = 10)
scan_sub = rospy.Subscriber('scan', LaserScan, callback_laser)
```
rospy.init\_node('auto')

```
# ストリーミング初期化
```

```
config = rs.config()
config.enable_stream(rs.stream.color, WIDTH, HEIGHT, rs.format.bgr8, 30)
config.enable_stream(rs.stream.depth, WIDTH, HEIGHT, rs.format.z16, 30)
```

```
# ストリーミング開始
```
pipeline = rs.pipeline() profile = pipeline.start(config)

# 距離 $[m]$  = depth  $*$  depth scale depth\_sensor = profile.get\_device().first\_depth\_sensor() depth\_scale = depth\_sensor.get\_depth\_scale() clipping distance in meters = 2.3 #230cm 以内を検出 clipping\_distance = clipping\_distance\_in\_meters / depth\_scale

# Align オブジェクト生成 align\_to = rs.stream.color align = rs.align(align\_to)

threshold = (WIDTH  $*$  HEIGHT  $*$  3)  $*$  0.95

```
cascade_file = "/home/student/haarcascades/haarcascade_upperbody.xml"
cascade = cv2.CascadeClassifier(cascade_file)
vel=Twist()
move cmd = Twist()pause cmd = Twist()rotate_cmd = Twist()
rotate1_cmd = Twist()
move_cmd.linear.x = 1.5
move cmd.linear.y = 0
move_cmd.linear.z = 0
move_cmd.angular.x = 1.5
move cmd.langular.y = 0move cmd.langular.z = 0pause cmd.linear.x = 0
pause_cmd.linear.y = 0
pause_cmd.linear.z = 0
pause cmd.angular.x = 0
pause cmd.langular.y = 0pause_cmd.angular.z = 0
rotate_cmd.linear.x = 0
rotate_cmd.linear.y = 0
rotate cmd.linear.z = 0
rotate cmd.angular.x = 0
rotate_cmd.angular.y = 0
rotate_cmd.angular.z = 0.5
rotate1_cmd.linear.x = 0
rotate1 cmd.linear.y = 0
rotate1_cmd.linear.z = 0
rotate1 cmd.angular.x = 0
rotate1 cmd.angular.y = 0
rotate1_cmd.angular.z = ‐0.5
distance = 100
distanceL = 100
distanceR = 100
distanceML = 40
distanceBL = 40
distanceMR = 40
```

```
distanceBR = 40
distance close = 0.5
rate=rospy.Rate(40)
rospy.on_shutdown(callback_shutdown)
time.sleep(3)
temp_h,temp_s,temp_v,face_list,color_image,bg_removed,depth_frame=get_hist()
save_hist(temp_h[0],temp_s[0],temp_v[0],"Template")
for(x,y,w,h) in face list:
      save_photo(bg_removed,x,y,w,h,"Template")
while not rospy.is shutdown():
  hist_h,hist_s,hist_v,face_list,color_image,bg_removed,depth_frame=get_hist()
  i=0    for (x,y,w,h) in face_list:
     h_dist=cv2.compareHist(temp_h[0],hist_h[i],cv2.HISTCMP_CORREL)
             s_dist=cv2.compareHist(temp_s[0],hist_s[i],cv2.HISTCMP_CORREL)
             v_dist=cv2.compareHist(temp_v[0],hist_v[i],cv2.HISTCMP_CORREL)
     #登録人物と一致
     if h dist>=0.8 and s_dist>=0.8:
       not found cnt=0
                   cv2.rectangle(bg_removed,(x,y),(x+w,y+h),(0,255,0),thickness=pen_w)
       if (x+w/2) < (WIDTH/2-80):
                          vel.angular.z=0.8
                          flg=True
                          direction=1
                   elif (x+w/2) > (WIDTH/2+80):
                          vel.angular.z=‐0.8
                          flg=True
                          direction=2
                   else:
                          vel.angular.z=0
                          flg=False
                   cmd_vel_pub.publish(vel)
                   if flg:
                          continue
```

```
            depth=depth_frame.get_distance(x+w/2,y+h)
                 print("depth:%f" % depth)
                 if depth>0.8:
                       cmd_vel_pub.publish(move_cmd)
                 else:
                       cmd_vel_pub.publish(pause_cmd)
          #登録⼈物と不⼀致
          else:
                 print("(hs:%d)[%d]  h:%f,s:%f,v:%f" % (hist_cnt,i,h_dist,s_dist,v_dist))
                 save_hist(hist_h[i],hist_s[i],hist_v[i],"Histogram")
                 save_photo(bg_removed,x,y,w,h,"photo")
     hist_cnt+=1
     not found cnt+=1
                 print("not_found:%d" % not_found_cnt)
                 cmd_vel_pub.publish(pause_cmd)
     cv2.rectangle(bg_removed,(x,y),(x+w,y+h),(255,0,0),thickness=pen_w)
          i+=1
    display_frame(bg_removed,color_image,"Frames")  
    rate.sleep()
```